# 消息**&**短信

# 常见问题

文档版本 01 发布日期 2025-02-10

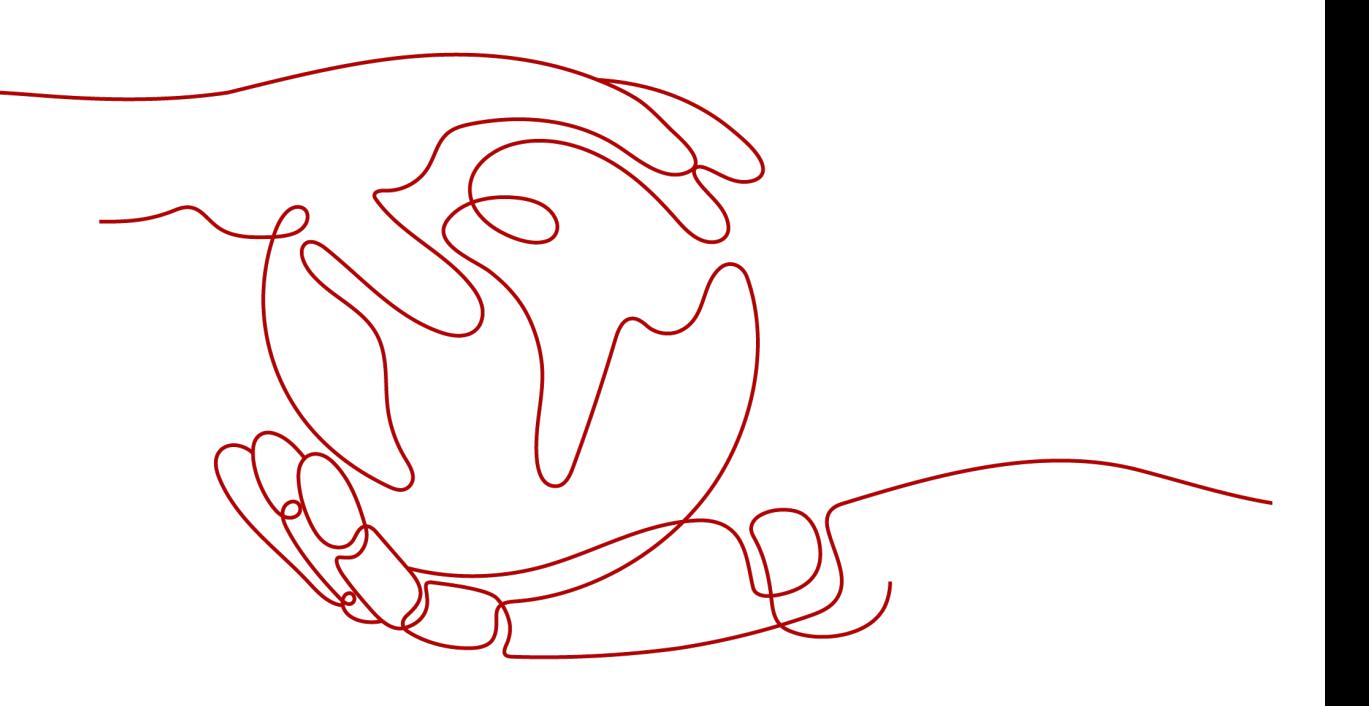

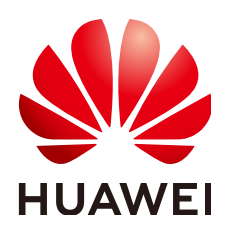

#### 版权所有 **©** 华为云计算技术有限公司 **2025**。 保留一切权利。

非经本公司书面许可,任何单位和个人不得擅自摘抄、复制本文档内容的部分或全部,并不得以任何形式传 播。

#### 商标声明

**、<br>HUAWE和其他华为商标均为华为技术有限公司的商标。** 本文档提及的其他所有商标或注册商标,由各自的所有人拥有。

#### 注意

您购买的产品、服务或特性等应受华为云计算技术有限公司商业合同和条款的约束,本文档中描述的全部或部 分产品、服务或特性可能不在您的购买或使用范围之内。除非合同另有约定,华为云计算技术有限公司对本文 档内容不做任何明示或暗示的声明或保证。

由于产品版本升级或其他原因,本文档内容会不定期进行更新。除非另有约定,本文档仅作为使用指导,本文 档中的所有陈述、信息和建议不构成任何明示或暗示的担保。

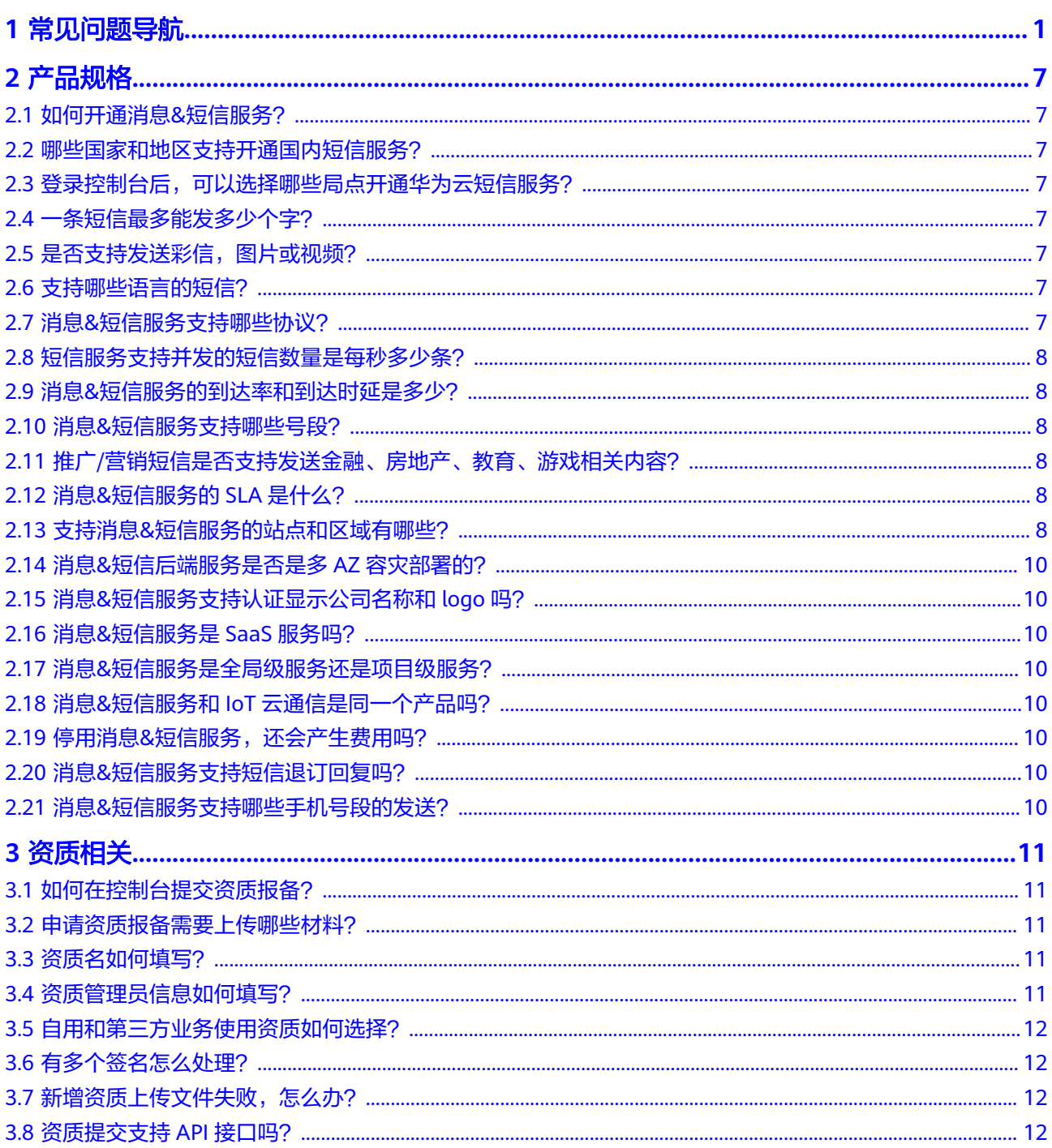

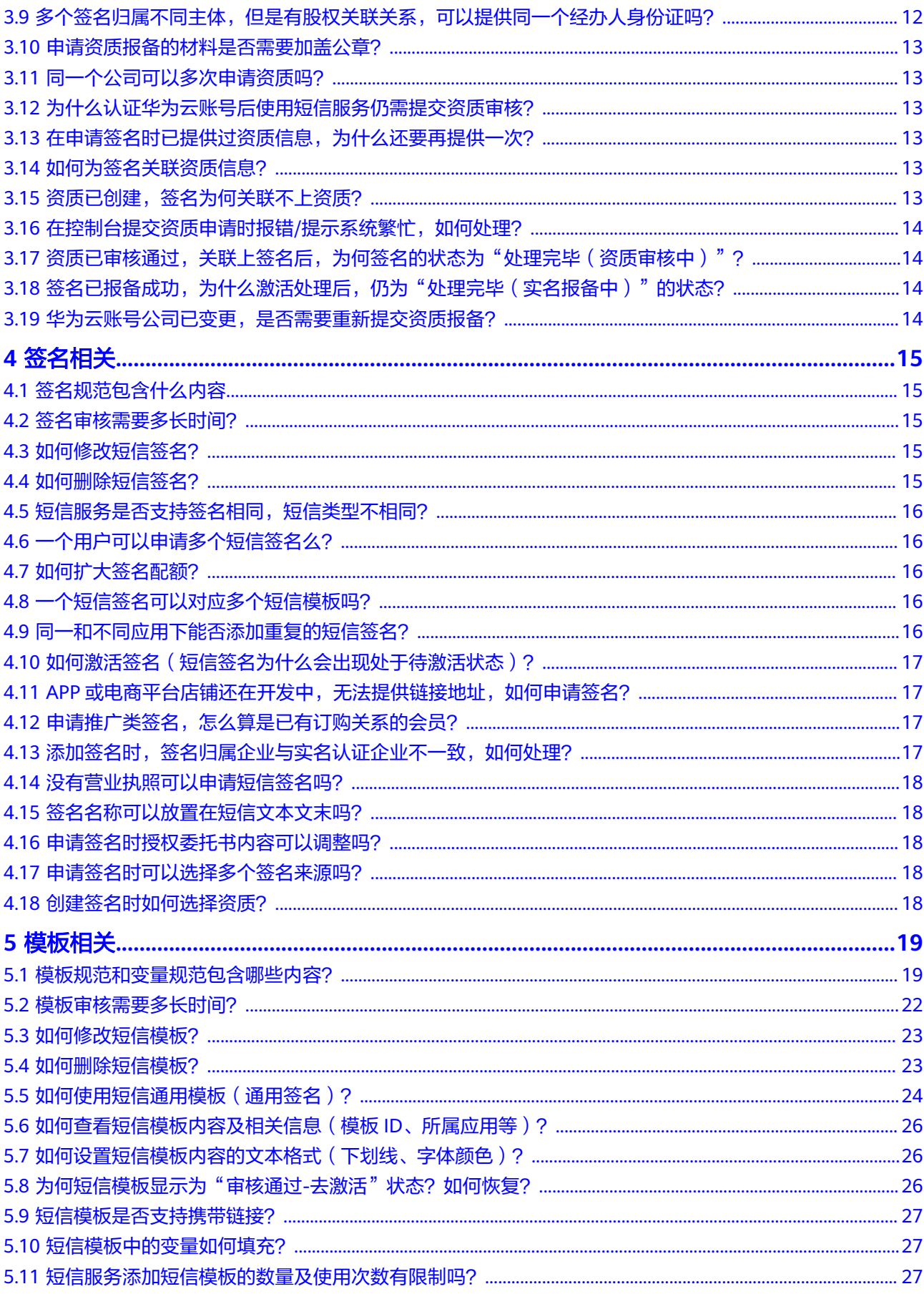

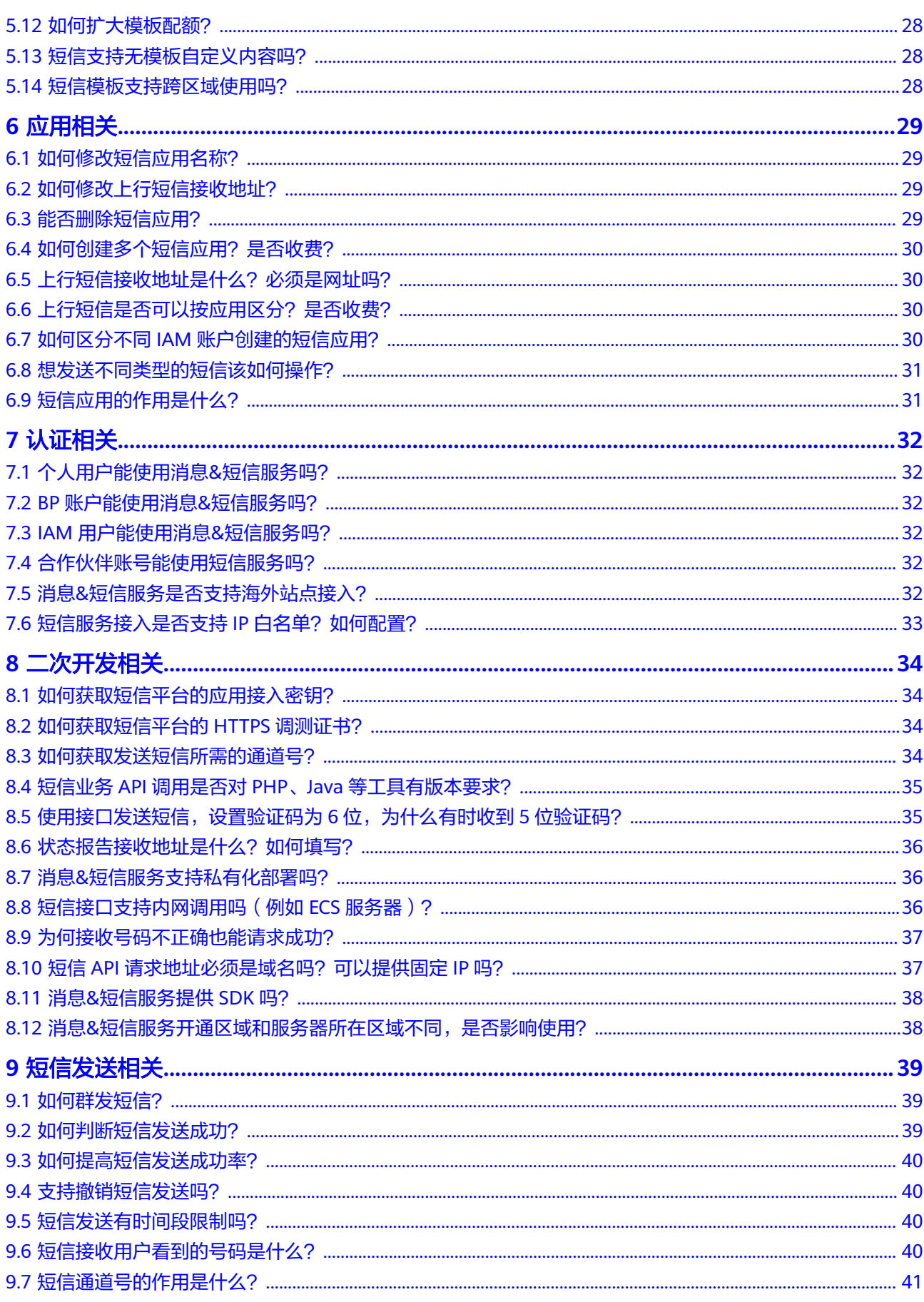

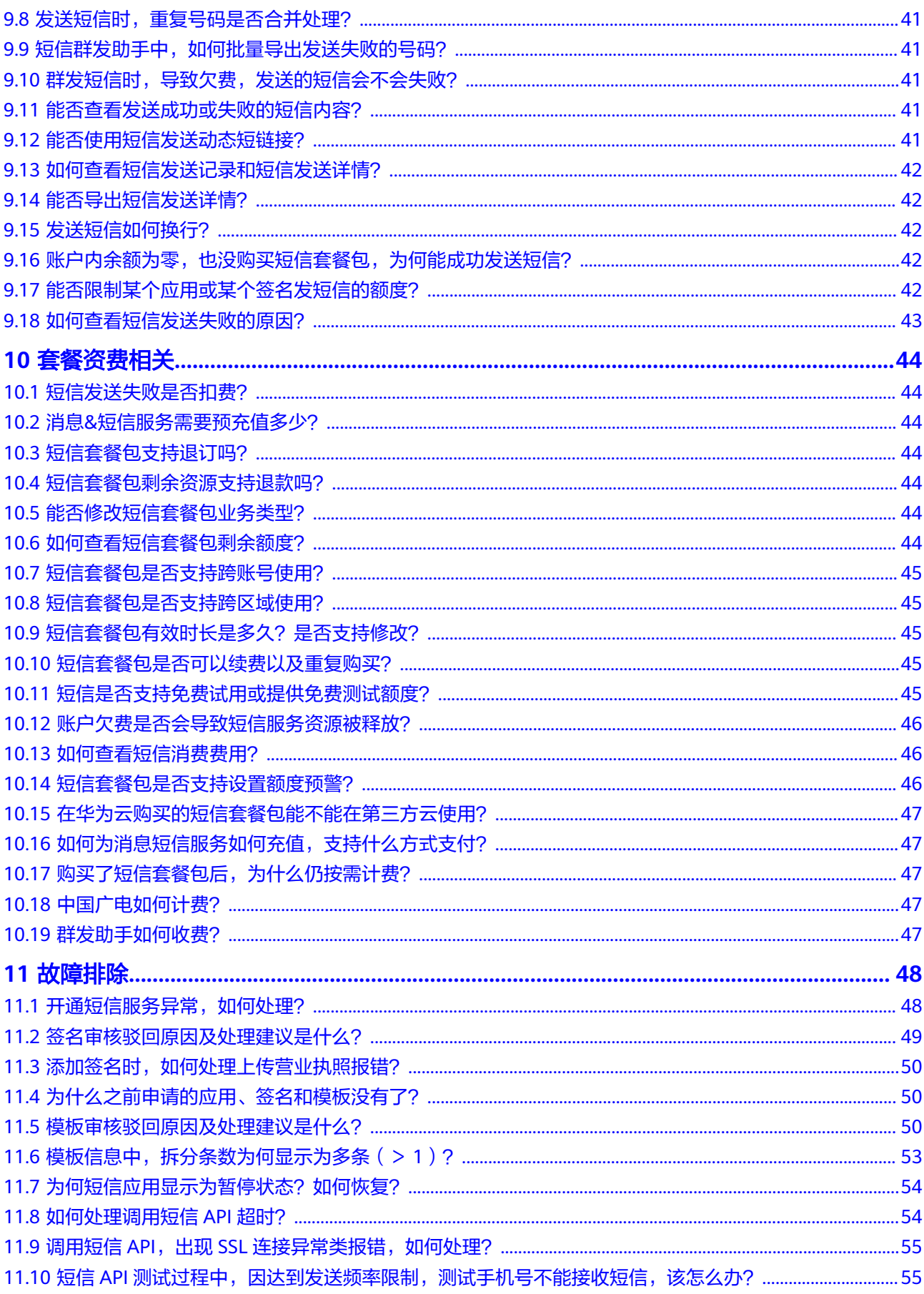

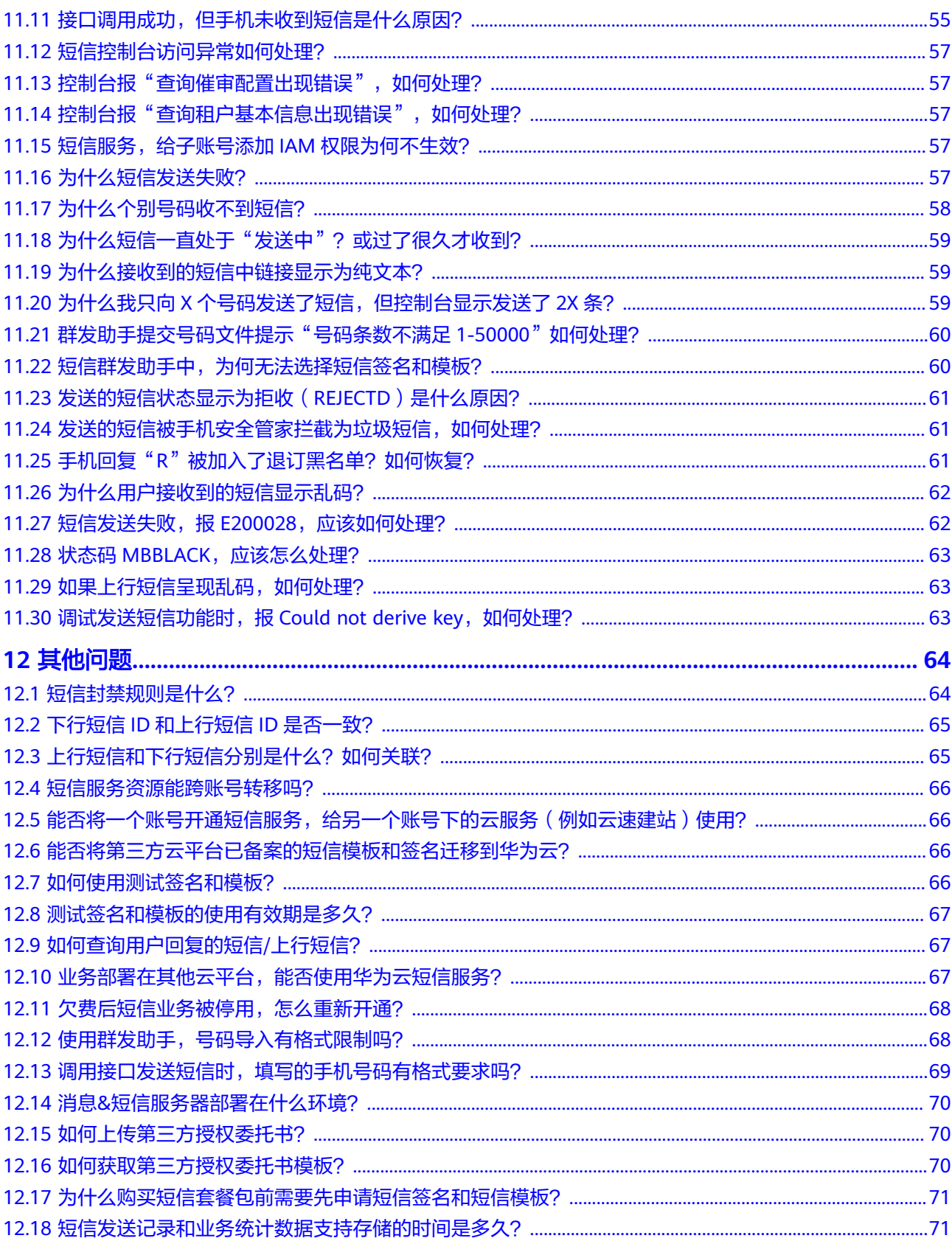

# **1** 常见问题导航

### <span id="page-7-0"></span>产品规格

- [如何开通消息](#page-13-0)**&**短信服务?
- [哪些国家和地区支持开通国内短信服务?](#page-13-0)
- [短信服务支持在华为云的哪些区域开通?](#page-13-0)
- [一条短信最多能发多少个字?](#page-13-0)
- [是否支持发送彩信,图片或视频?](#page-13-0)
- [支持哪些语言的短信?](#page-13-0)
- 消息**&**[短信服务支持哪些协议?](#page-13-0)
- [短信服务支持并发的短信数量是每秒多少条?](#page-14-0)
- 消息**&**[短信服务的到达率和到达时延是多少?](#page-14-0)
- 消息**&**[短信服务支持哪些号段?](#page-14-0)
- 推广**/**[营销短信是否支持发送金融、房地产、教育、游戏相关内容?](#page-14-0)
- 消息**&**[短信服务的](#page-14-0)**SLA**是什么?
- 支持消息**&**[短信服务的站点和区域有哪些?](#page-14-0)
- 消息**&**[短信后端服务是否是多](#page-16-0)**AZ**容灾部署的?
- 消息**&**[短信服务支持认证显示公司名称和](#page-16-0)**logo**吗?
- 消息**&**[短信服务是](#page-16-0)**SaaS**服务吗?
- 消息**&**[短信服务是全局级服务还是项目级服务?](#page-16-0)
- 消息**&**短信服务和**IoT**[云通信是同一个产品吗?](#page-16-0)
- 停用消息**&**[短信服务,还会产生费用吗?](#page-16-0)
- 消息**&**[短信服务支持短信退订回复吗?](#page-16-0)
- 消息**&**[短信服务支持哪些手机号段的发送?](#page-16-0)

#### 资质问题

- [如何在控制台提交资质报备?](#page-17-0)
- [申请资质报备需要上传哪些材料?](#page-17-0)
- [资质名如何填写?](#page-17-0)
- [资质管理员信息如何填写?](#page-17-0)
- [自用和第三方业务使用资质如何选择?](#page-18-0)
- [有多个签名怎么处理?](#page-18-0)
- [新增资质上传文件失败,怎么办?](#page-18-0)
- [资质提交支持](#page-18-0)**API**接口吗?
- [多个签名归属不同主体,但是有股权关联关系,可以提供同一个经办人身份证](#page-18-0) [吗?](#page-18-0)
- [申请资质报备的材料是否需要加盖公章?](#page-19-0)
- [同一个公司可以多次申请资质吗?](#page-19-0)
- [为什么认证华为云账号后使用短信服务仍需提交资质审核?](#page-19-0)
- [在申请签名时已提供过资质信息,为什么还要再提供一次?](#page-19-0)
- [如何为签名关联资质信息?](#page-19-0)
- [资质已创建,签名为何关联不上资质?](#page-19-0)
- [在控制台提交资质申请时报错](#page-20-0)**/**提示系统繁忙,如何处理?
- [资质已审核通过,关联上签名后,为何签名的状态为"处理完毕\(资质审核](#page-20-0) [中\)"?](#page-20-0)
- [签名已报备成功,为什么激活处理后,仍为"处理完毕\(实名报备中\)"的状](#page-20-0) [态?](#page-20-0)
- [华为云账号公司已变更,是否需要重新提交资质报备?](#page-20-0)

### 签名问题

- [签名规范包含什么内容](#page-21-0)
- [签名审核需要多长时间?](#page-21-0)
- [如何修改短信签名?](#page-21-0)
- [如何删除短信签名?](#page-21-0)
- [短信服务是否支持签名相同,短信类型不相同?](#page-22-0)
- [一个用户可以申请多个短信签名么?](#page-22-0)
- [一个短信签名可以对应多个短信模板吗?](#page-22-0)
- [同一和不同应用下能否添加重复的短信签名?](#page-22-0)
- [如何激活签名\(短信签名为什么会出现处于待激活状态\)?](#page-23-0)
- **APP**[或电商平台店铺还在开发中,无法提供链接地址,如何申请签名?](#page-23-0)
- [添加签名时,签名归属企业与实名认证企业不一致,如何处理?](#page-23-0)
- [没有营业执照可以申请短信签名吗?](#page-24-0)
- [签名名称可以放置在短信文本文末吗?](#page-24-0)
- [申请签名时授权委托书内容可以调整吗?](#page-24-0)
- [申请签名时可以选择多个签名来源吗?](#page-24-0)

### 模板问题

- [模板规范和变量规范包含哪些内容?](#page-25-0)
- [模板审核需要多长时间?](#page-28-0)
- [如何修改短信模板?](#page-29-0)
- [如何删除短信模板?](#page-29-0)
- [如何使用短信通用模板\(通用签名\)?](#page-30-0)
- [如何查看短信模板内容及相关信息\(模板](#page-32-0)**ID**、所属应用等)?
- [如何设置短信模板内容的文本格式\(下划线、字体颜色\)?](#page-32-0)
- [为何短信模板显示为"审核通过](#page-32-0)**-**去激活"状态?如何恢复?
- [短信模板是否支持携带链接?](#page-33-0)
- [短信模板中的变量如何填充?](#page-33-0)
- [短信服务添加短信模板的数量及使用次数有限制吗?](#page-33-0)

### 应用问题

- [如何修改短信应用名称?](#page-35-0)
- [如何修改上行短信接收地址?](#page-35-0)
- [能否删除短信应用?](#page-35-0)
- [如何创建多个短信应用?是否收费?](#page-36-0)
- [上行短信接收地址是什么?必须是网址吗?](#page-36-0)
- [上行短信是否可以按应用区分?是否收费?](#page-36-0)
- 如何区分不同**IAM**[账户创建的短信应用?](#page-36-0)
- [想发送不同类型的短信该如何操作?](#page-37-0)
- [短信应用的作用是什么?](#page-37-0)

#### 认证问题

- [个人用户能使用消息](#page-38-0)**&**短信服务吗?
- **BP**[账户能使用消息](#page-38-0)**&**短信服务吗?
- **IAM**[用户能使用消息](#page-38-0)**&**短信服务吗?
- [合作伙伴账号能使用短信服务吗?](#page-38-0)
- [短信服务接入是否支持](#page-39-0)**IP**白名单?如何配置?

#### 二次开发问题

- [如何获取短信平台的应用接入密钥?](#page-40-0)
- [如何获取短信平台的](#page-40-0)**HTTPS**调测证书?
- [如何获取发送短信所需的通道号?](#page-40-0)
- 短信业务**API**调用是否对**PHP**、**Java**[等工具有版本要求?](#page-41-0)
- [使用接口发送短信,设置验证码为](#page-41-0)**6**位,为什么有时收到**5**位验证码?
- [状态报告接收地址是什么?如何填写?](#page-42-0)
- 消息**&**[短信服务支持私有化部署吗?](#page-42-0)
- [短信接口支持内网调用吗\(例如](#page-42-0)**ECS**服务器)?
- [为何接收号码不正确也能请求成功?](#page-43-0)
- 短信**API**[请求地址必须是域名吗?可以提供固定](#page-43-0)**IP**吗?
- 消息**&**[短信服务提供](#page-44-0)**SDK**吗?
- 消息**&**[短信服务开通区域和服务器所在区域不同,是否影响使用?](#page-44-0)

#### 短信发送问题

- [如何群发短信?](#page-45-0)
- [如何判断短信发送成功?](#page-45-0)
- [如何提高短信发送成功率?](#page-46-0)
- [支持撤销短信发送吗?](#page-46-0)
- [短信发送有时间段限制吗?](#page-46-0)
- [短信接收用户看到的号码是什么?](#page-46-0)
- [短信通道号的作用是什么?](#page-47-0)
- [发送短信时,重复号码是否合并处理?](#page-47-0)
- [短信群发助手中,如何批量导出发送失败的号码?](#page-47-0)
- [群发短信时,导致欠费,发送的短信会不会失败?](#page-47-0)
- [能否查看发送成功或失败的短信内容?](#page-47-0)
- [能否使用短信发送动态短链接?](#page-47-0)
- [如何查看短信发送记录和短信发送详情?](#page-48-0)
- [能否导出短信发送详情?](#page-48-0)
- [发送短信如何换行?](#page-48-0)
- [账户内余额为零,也没购买短信套餐包,为何能成功发送短信?](#page-48-0)
- [能否限制某个应用或某个签名发短信的额度?](#page-48-0)
- [如何查看短信发送失败的原因?](#page-49-0)

#### 套餐资费问题

- [短信发送失败是否扣费?](#page-50-0)
- 消息**&**[短信服务需要预充值多少?](#page-50-0)
- [短信套餐包支持退订吗?](#page-50-0)
- [短信套餐包剩余资源支持退款吗?](#page-50-0)
- [能否修改短信套餐包业务类型?](#page-50-0)
- [如何查看短信套餐包剩余额度?](#page-50-0)
- [短信套餐包是否支持跨账号使用?](#page-51-0)
- [短信套餐包是否支持跨区域使用?](#page-51-0)
- [短信套餐包有效时长是多久?是否支持修改?](#page-51-0)
- [短信套餐包是否可以续费以及重复购买?](#page-51-0)
- [短信是否支持免费试用或提供免费测试额度?](#page-51-0)
- [账户欠费是否会导致短信服务资源被释放?](#page-52-0)
- [如何查看短信消费费用?](#page-52-0)
- [短信套餐包是否支持设置额度预警?](#page-52-0)
- [在华为云购买的短信套餐包能不能在第三方云使用?](#page-53-0)
- [如何为消息短信服务如何充值,支持什么方式支付?](#page-53-0)
- [购买了短信套餐包后,为什么仍按需计费?](#page-53-0)
- [中国广电如何计费?](#page-53-0)
- [群发助手如何收费?](#page-53-0)

#### 故障排除

- [开通短信服务异常,如何处理?](#page-54-0)
- [签名审核驳回原因及处理建议是什么?](#page-55-0)
- [添加签名时,如何处理上传营业执照报错?](#page-56-0)
- [为什么之前申请的应用、签名和模板没有了?](#page-56-0)
- [模板审核驳回原因及处理建议是什么?](#page-56-0)
- [模板信息中,拆分条数为何显示为多条\(>](#page-59-0)**1**)?
- [为何短信应用显示为暂停状态?如何恢复?](#page-60-0)
- [如何处理调用短信](#page-60-0)**API**超时?
- 调用短信**API**,出现**SSL**[连接异常类报错,如何处理?](#page-61-0)
- 短信**API**[测试过程中,因达到发送频率限制,测试手机号不能接收短信,该怎么](#page-61-0) [办?](#page-61-0)
- [接口调用成功,但手机未收到短信是什么原因?](#page-61-0)
- [短信控制台访问异常如何处理?](#page-63-0)
- [控制台报"查询催审配置出现错误",如何处理?](#page-63-0)
- [控制台报"查询租户基本信息出现错误",如何处理?](#page-63-0)
- [短信服务,给子账号添加](#page-63-0)**IAM**权限为何不生效?
- [为什么短信发送失败?](#page-63-0)
- [为什么个别号码收不到短信?](#page-64-0)
- [为什么短信一直处于"发送中"?或过了很久才收到?](#page-65-0)
- [为什么接收到的短信中链接显示为纯文本?](#page-65-0)
- 为什么我只向**X**[个号码发送了短信,但控制台显示发送了](#page-65-0)**2X**条?
- [群发助手提交号码文件提示"号码条数不满足](#page-66-0)**1-50000**"如何处理?
- [短信群发助手中,为何无法选择短信签名和模板?](#page-66-0)
- [发送的短信状态显示为拒收\(](#page-67-0)**REJECTD**)是什么原因?
- [发送的短信被手机安全管家拦截为垃圾短信,如何处理?](#page-67-0)
- 手机回复"**R**["被加入了退订黑名单?如何恢复?](#page-67-0)
- [为什么用户接收到的短信显示乱码?](#page-68-0)
- [短信发送失败,报](#page-68-0)**E200028**,应该如何处理?
- 状态码**MBBLACK**[,应该怎么处理?](#page-69-0)

#### 其他问题

- [短信封禁规则是什么?](#page-70-0)
- 下行短信**ID**[和上行短信](#page-71-0)**ID**是否一致?
- [上行短信和下行短信分别是什么?如何关联?](#page-71-0)
- [短信服务资源能跨账号转移吗?](#page-72-0)
- [能否将一个账号开通短信服务,给另一个账号下的云服务\(例如云速建站\)使](#page-72-0) [用?](#page-72-0)
- [能否将第三方云平台已备案的短信模板和签名迁移到华为云?](#page-72-0)
- [如何使用测试签名和模板?](#page-72-0)
- [测试签名和模板的使用有效期是多久?](#page-73-0)
- [如何查询用户回复的短信](#page-73-0)**/**上行短信?
- [业务部署在其他云平台,能否使用华为云短信服务?](#page-73-0)
- [欠费后短信业务被停用,怎么重新开通?](#page-74-0)
- [使用群发助手,号码导入有格式限制吗?](#page-74-0)
- [调用接口发送短信时,填写的手机号码有格式要求吗?](#page-75-0)
- 消息**&**[短信服务器部署在什么环境?](#page-76-0)
- [如何上传第三方授权委托书?](#page-76-0)
- [为什么购买短信套餐包前需要先申请短信签名和短信模板?](#page-77-0)

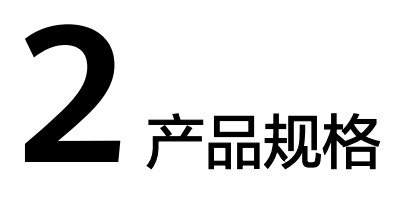

# <span id="page-13-0"></span>**2.1** 如何开通消息**&**短信服务?

消息&短信服务的具体开通流程请参[见开通消息](https://support.huaweicloud.com/usermanual-msgsms/sms_03_0011.html)**&**短信服务。

# **2.2** 哪些国家和地区支持开通国内短信服务?

目前仅支持注册地在中国大陆的企业用户开通国内短信服务。点击查[看国内短信使用](https://support.huaweicloud.com/qs-msgsms/sms_02_0001.html) [全流程](https://support.huaweicloud.com/qs-msgsms/sms_02_0001.html)。

# **2.3** 登录控制台后,可以选择哪些局点开通华为云短信服务?

支持在"华北-北京四"、"中国-香港"和"华南-广州"区域开通。

### **2.4** 一条短信最多能发多少个字?

最大支持发送500个字以内的短信,具体请参考**短信发送规则**。

### **2.5** 是否支持发送彩信,图片或视频?

国内短信仅支持发送文字形式的短信。不支持发送视频、图片与文字选择结合的短 信。

# **2.6** 支持哪些语言的短信?

消息&短信服务的短信模板语句可以是繁体字或各国家和民族语言,但为了让您顺利通 过审核,推荐首选简体中文或英文。

# **2.7** 消息**&**短信服务支持哪些协议?

消息&短信服务提供RESTful风格的HTTPS协议接口供客户接入。短信**API**[使用说明](https://support.huaweicloud.com/api-msgsms/sms_05_0000.html)

# <span id="page-14-0"></span>**2.8** 短信服务支持并发的短信数量是每秒多少条?

短信平台建议每秒发送号码不超过500个,但受到运营商侧实际下发通道速率的限制 (具体并发限制可咨询客服人员),因此建议客户每秒短信请求量根据运营商实际情 况做限制。

## **2.9** 消息**&**短信服务的到达率和到达时延是多少?

在客户请求正确,运营商通道正常且号码有效的情况下,国内短信(仅限于验证码短 信、行业通知短信)秒级可达,99%到达率。

#### 须知

有效号码是指客户提交的号码中可正常使用的号码,不包括:

- 空号、停机等运营商标识为非正常使用的号码。
- 终端号码由于用户或其他原因导致无法正常接收短信,包括但不限于欠费、关机、 不在服务区、未订购短信服务、终端网络信号不稳定、手机存储空间已满、手机拦 截、退订等状态。
- 华为云通信平台或运营商定义的黑名单号码。

### **2.10** 消息**&**短信服务支持哪些号段?

消息&短信服务对接收短信的号码无限制,暂不支持部分虚拟运营商号码(请联系运营 经理确认)。

如果是携号转网的号码收不到短信,请记录号码信息,联系华为云客服处理。

# **2.11** 推广**/**营销短信是否支持发送金融、房地产、教育、游戏 相关内容?

推广(营销)短信不支持发送金融、房地产、教育、游戏相关内容。其中,房地产、 教育、游戏行业目前暂只支持发送验证码短信,金融行业不支持发送。详细请参考[模](https://support.huaweicloud.com/productdesc-msgsms/sms_faq_0003.html) [板和变量规范。](https://support.huaweicloud.com/productdesc-msgsms/sms_faq_0003.html)

## **2.12** 消息**&**短信服务的 **SLA** 是什么?

SLA (Service Level Agreement)是您与华为云签订的《华为云用户协议》,消息&短 信服务的SLA具体内容可参[考华为云服务等级协议。](https://www.huaweicloud.com/declaration/sla.html)

# **2.13** 支持消息**&**短信服务的站点和区域有哪些?

华为云有两个站点,分别为华为云中国站和华为云国际站,都支持消息&短信服务。

华为云中国站账号适用于中国大陆客户,华为云国际站账号适用于全球的组织、企 业、以及中国企业的海外分部。

中国站和国际站存在差异,具体差异点如表**1**所示。请选择合适的站点注册账号、开通 服务。详情请参见[中国站与国际站的差异。](https://support.huaweicloud.com/usermanual-account/account_id_015.html)

| 差异点  | 中国站                                                                                                    | 国际站                                                                                                    |
|------|----------------------------------------------------------------------------------------------------|----------------------------------------------------------------------------------------------------|
| 实名认证 | 购买或使用云服务区资源必<br>须通过实名认证                                                                                                    | 仅在购买或使用中国大陆云服<br>务区的资源时,需要实名认证                                                                                                    |
| 签约方  | 华为云计算技术有限公司<br>$\bullet$<br>华为软件技术有限公司                                                                                                    | 华为服务 ( 香港) 有限公司                                                                                                    |
| 交易准备 | 通过实名认证                                                                                                    | 绑定信用卡或线下申请授信                                                                                                    |
| 交易模式 | 预付费, 即先充值后消费                                                                                                    | 后付费,即先消费后还款                                                                                                    |
| 交易货币 | 人民币                                                                                                    | 在"账号中心 > 首选项设置 ><br>付款货币设置"中选择支付的<br>货币币种                                                                                                    |
| 支付方式 | 充值:银行转账,在线支<br>$\bullet$<br>付<br>• 支付: 余额支付, 在线支<br>付<br>说明<br>• 支持微信、支付宝、银联支<br>付。<br>余额支付需要先充值才能使<br>$\bullet$<br>用余额支付, 充值时, 支持<br>在线支付或银行转账。 | 在线支付、已绑信用卡支付<br>其中在线支付仅支持阿根廷、<br>阿拉伯联合酋长国、埃及、安<br>哥拉、巴布亚新几内亚、巴<br>林、巴拿马、巴西、博茨瓦<br>纳、多米尼加共和国、厄瓜多<br>尔、菲律宾、哥伦比亚、哥斯<br>达黎加、韩国、洪都拉斯、加<br>纳、柬埔寨、津巴布韦、肯尼<br>亚、老挝、马尔代夫、马拉<br>维、马来西亚、马绍尔群岛、<br>毛里求斯、孟加拉国、秘鲁、<br>缅甸、摩洛哥、莫桑比克、墨<br>西哥、纳米比亚、南非、尼泊<br>尔、尼日利亚、日本、萨尔瓦<br>多、萨摩亚、斯里兰卡、泰<br>国、坦桑尼亚、汤加、特立尼<br>达和多巴哥、瓦努阿图、危地<br>马拉、文莱、乌干达、新加<br>坡、伊拉克、印度、印度尼西<br>亚、越南、赞比亚、智利、中<br>国澳门特别行政区、中国香港<br>特别行政区等区域和国家发行<br>的VISA、MasterCard信用卡 |
| 交易类型 | 按需、包年/包月                                                                                                    | 按需、包年/包月、预留实例                                                                                                    |

表 **2-1** 表 1 中国站与国际站的差异点

# <span id="page-16-0"></span>**2.14** 消息**&**短信后端服务是否是多 **AZ** 容灾部署的?

有容灾部署,但不支持多AZ。

# **2.15** 消息**&**短信服务支持认证显示公司名称和 **logo** 吗?

消息&短信服务暂不支持认证显示公司名称和logo。

### **2.16** 消息**&**短信服务是 **SaaS** 服务吗?

不是。消息&短信服务提供RESTful风格的HTTPS协议接口供客户接入。

### **2.17** 消息**&**短信服务是全局级服务还是项目级服务?

消息&短信服务是项目级服务,具体请查阅<mark>系统权限</mark>。

# **2.18** 消息**&**短信服务和 **IoT** 云通信是同一个产品吗?

不是,消息**&**[短信服务](https://support.huaweicloud.com/productdesc-msgsms/sms_desc.html)、**IoT**[云通信](https://support.huaweicloud.com/productdesc-iotcom/iotcom_01_0001.html)是两个不同的产品。

# **2.19** 停用消息**&**短信服务,还会产生费用吗?

停用消息&短信服务,不会产生费用。如果您不再使用消息&短信服务,可以联系华为 云客服将应用暂停。未到期的短信套餐包不支持退订、延期或暂停,建议您在套餐包 到期后申请应用暂停。

# **2.20** 消息**&**短信服务支持短信退订回复吗?

推广短信支持回复退订。

- 按照模板规范要求,推广短信必须添加退订方式,支持拒收请回复"R"进行短信 退订。
- 通知类短信一般不添加退订方式,但支持手机用户回复"R"进行短信退订。
- 验证码类短信不支持添加退订方式进行短信退订回复。

### **2.21** 消息**&**短信服务支持哪些手机号段的发送?

除移动、联通、电信三大运营商外,新增支持广电运营商号段业务发送。

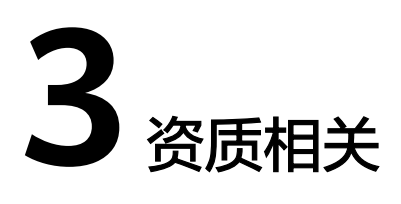

# <span id="page-17-0"></span>**3.1** 如何在控制台提交资质报备?

您可以登录<mark>短信控制台</mark>,在左侧导航树中选择"国内短信 > 资质管理",在资质管理 页面右上角单击"新增资质"填写信息并上传相关材料进行资质报备。更多详细操作 请参[见申请国内短信资质](https://support.huaweicloud.com/usermanual-msgsms/sms_03_1008.html)。

### **3.2** 申请资质报备需要上传哪些材料?

资质报备需提供短信签名归属公司的如下材料:

- 营业执照、企业法人身份信息、经办人身份证正反面、手持身份证拍照。
- 涉及第三方授权的,资质申请用途请选择为"第三方业务使用",并提供第三方 授权委托书。

资质报备详细操作请参[见申请国内短信资质](https://support.huaweicloud.com/usermanual-msgsms/sms_03_1008.html)。

# **3.3** 资质名如何填写?

资质名是用户用于管理、区分资质信息的命名,只能包含中文、数字、字母,最多32 个字符,且资质名不能重复。建议使用资质对应的企业名称或短信签名进行命名。

### **3.4** 资质管理员信息如何填写?

资质管理员是消息&短信服务资质申请时必须要填写的信息,请避免使用同一个管理员 信息为多个企业使用。

资质管理员必须为短信签名所属公司的经办人,如果申请用途为"第三方业务使 用",则上传第三方公司的经办人信息,且身份证正反面图片和手持身份证图片人员 信息须保持一致。

# <span id="page-18-0"></span>**3.5** 自用和第三方业务使用资质如何选择?

- 自用:指客户自己公司的业务,用自己公司的资质材料来使用签名,发自己公司 的业务,无需上传第三方授权书。资质申请用途选择为"自用"。
- 第三方业务使用: 指A公司, 发B公司的签名或者业务, 资质材料是需要B公司 的,即签名归属方的资质,也需要B公司授权给A公司的授权书, 属于第三方业务 使用, 还需上传第三方授权书。资质申请用途选择为"第三方业务使用"。

# **3.6** 有多个签名怎么处理?

"自用"业务,签名均归属于同家公司,则只需要上传一套资质。<del>点此上传资</del>质 多个签名,且签名来源不一样,请在"备注"中说明签名来源情况。 例如:【张三APP】【李四后台平台】【王五】【钱六】签名来源不一样。 在备注框里说明:

【张三APP】(APP下载地址为XXXX,下载界面可看得到是否归属于公司)。 【李四后台平台】(平台链接为:XXXX,该链接域名可查看得到是否归属于公 司)。

【王五】(企业名称简称,看营业执照可查看是否归属于公司简称)。

【钱六】(企业小程序名称,小程序注册信息可查看得到是否归属于公司)。

"第三方业务使用 " 业务,多个签名,每个签名对应上传一套资质。<mark>[点此上传资](https://support.huaweicloud.com/usermanual-msgsms/sms_03_1008.html)</mark> [质](https://support.huaweicloud.com/usermanual-msgsms/sms_03_1008.html)

# **3.7** 新增资质上传文件失败,怎么办?

- 消息&短信服务资质审核时营业证件和资质管理员证件,支持ipg、png、gif、 jpeg格式图片,每张图片不大于2MB。
- 上传时文件名中不能包含空格和"#'\$%&\*/|<>&{}[];?!符号。文件名长度不大于64 位。
- 如果您检查待上传的文件格式、大小等无误后,仍上传失败,建议清空浏览器缓 存并更换浏览器后重新[在短信控制台上](https://console.huaweicloud.com/msgsms/#/msgSms/taskManage)传。

### **3.8** 资质提交支持 **API** 接口吗?

消息&短信服务申请资质暂未提供接口,请在<mark>[短信控制台](https://console.huaweicloud.com/msgsms/#/msgSms/taskManage)</mark>提交申请,具体操作请参见<mark>短</mark> [信资质管理](https://support.huaweicloud.com/usermanual-msgsms/sms_03_1008.html)。

# **3.9** 多个签名归属不同主体,但是有股权关联关系,可以提供 同一个经办人身份证吗?

不可以,运营商要求一个企业对应一个经办人,多个签名属于同一个企业时,可以提 供同一个经办人信息。但如果只有股权关系,不是同一个企业,不能复用经办人信 息。

### <span id="page-19-0"></span>**3.10** 申请资质报备的材料是否需要加盖公章?

若上传的是企业证件(企业营业执照/社会信用代码证书/事业单位法人证书)的复印件 或黑白件时,需加盖红色企业公章。

# **3.11** 同一个公司可以多次申请资质吗?

同一个公司可以多次提交资质申请。

已经通过审核的资质不支持修改委托授权书,如果需要变更委托授权书内容,请重新 申请资质。

# **3.12** 为什么认证华为云账号后使用短信服务仍需提交资质审 核?

华为云账号认证和消息&短信服务资质审核用途不同,所以需要重新提交资质审核。

- 华为云账号认证,是您在华为云账号注册期间提供的资质信息,适用于开通华为 云账号。
- 消息&短信服务资质审核,是您使用消息&短信服务时按照国家信通院要求,需要 提供与贵司使用场景一致的资质认证。

# **3.13** 在申请签名时已提供过资质信息,为什么还要再提供一 次?

消息&短信服务资质审核是按照国家信通院要求,用户在使用消息&短信服务时需要提 供与用户企业使用场景一致的资质认证。关于要求,需要补充企业法人或经办人身份 证正反面照片、手持身份证正面拍照的照片等实名信息,以用于运营商的端口报备。

### **3.14** 如何为签名关联资质信息?

若您已<mark>申请国内短信资质</mark>且审核通过,则在"国内短信 > 签名管理"的操作列,单击 "补充资质"后选择目标资质信息进行提交即可。否则,请先<mark>申请国内短信资质</mark>,待 审核通过后, 在"签名管理"页面进行"补充资质"操作。

# **3.15** 资质已创建,签名为何关联不上资质?

您需核实签名是否涉及第三方权益。不涉及第三方的签名,只能关联自用资质,无法 关联第三方业务使用资质。涉及第三方的签名,只能关联**第三方业务使用**资质,无法 关联自用资质。

# <span id="page-20-0"></span>3.16 在控制台提交资质申请时报错/提示系统繁忙, 如何处 理?

建议您参照如下方法初步排查资质申请提交失败的原因:

- 上传的图片限制为2M,请检查材料是否超出该限制大小。
- 上传的材料建议使用中文名称命名,请不要携带特殊符号。

若上述方法均无法解决问题,建议您<mark>提交工单</mark>,申请技术客服协助解决问题。

# **3.17** 资质已审核通过,关联上签名后,为何签名的状态为 "处理完毕(资质审核中)"?

历史已审核通过的签名,单击"补充资质",关联上对应的资质后,会提交审核。若 签名和资质相符,则签名状态会变更为"处理完毕(实名报备中)"并向运营商报 备,报备完成后签名状态变更为"处理完毕";若签名和资质不符,则签名状态会变 更为"处理完毕(实名报备失败)",您需要根据报备失败的原因进行修改后,重新 提交资质报备。

# **3.18** 签名已报备成功,为什么激活处理后,仍为"处理完毕 (实名报备中)"的状态?

因为账户欠费且保留期限已满,签名需进行激活处理。签名激活后需重新向运营商报 备,报备完成后签名状态变更为"处理完毕"。

### **3.19** 华为云账号公司已变更,是否需要重新提交资质报备?

需要,请参见**申请国内短信资质**重新进行资质报备。

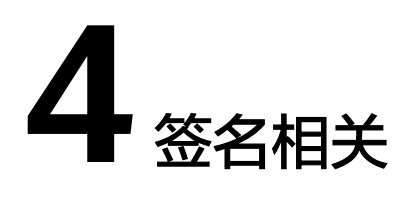

# <span id="page-21-0"></span>**4.1** 签名规范包含什么内容

签名规范具体请参[见短信签名须知](https://support.huaweicloud.com/productdesc-msgsms/sms_faq_0002.html)。

# **4.2** 签名审核需要多长时间?

- 短信签名提交申请后,预计5个工作日内完成审核。仅支持工作日审核,法定节假 日顺延。
- 如果短信签名超过规定时间仍未审核,您可以<mark>[登录短信控制台](https://console.huaweicloud.com/msgsms/)</mark>,进入"签名管 理"页面,查找"待审核"的签名,单击"催审"。对于催审状态的签名申请, 运营经理会优先处理,加快审核。

# **4.3** 如何修改短信签名?

- 目前只有审核不通过的短信签名才允许重新修改。如果确实需要修改,请添加新 的签名并提交申请。
- 不支持修改已审核通过的签名名称。
- 不支持修改已审核通过的签名对应的通道号。

# **4.4** 如何删除短信签名?

#### 注意

删除已审核通过的签名,会同步删除该签名对应的通道号和该签名下的所有短信模 板,请谨慎操作。

您可以<mark>登录短信控制台</mark>,进入"国内短信 > 签名管理"页面,筛选需要删除的签名, 单击"删除"。

#### <span id="page-22-0"></span>须知

- 审核通过,状态为"处理完毕"的签名才有通道号,状态为"正在处理中"的签名 没有通道号。
- 添加/修改/删除短信签名, 重新提交签名审核, 不会产生费用, 不会扣减套餐包额 度。

### **4.5** 短信服务是否支持签名相同,短信类型不相同?

可以。只要符[合签名规范](https://support.huaweicloud.com/productdesc-msgsms/sms_faq_0002.html)、[模板规范和](https://support.huaweicloud.com/productdesc-msgsms/sms_templates.html)[变量规范](https://support.huaweicloud.com/productdesc-msgsms/sms_faq_0003.html),您可以申请相同的签名名称。

签名类型分别为"推广类"、"验证码类"和"通知类"的短信签名。

# **4.6** 一个用户可以申请多个短信签名么?

可以。每个应用下默认最多支持创建200个签名,如需扩大配额,请<mark>提交工单或联</mark>系客 户经理申请。若您需要为其他企业申请短信签名,请在申请签名时上传签名对应企业 的营业执照和授权委托书。

### **4.7** 如何扩大签名配额?

消息&短信服务默认每个应用下最多支持创建200个签名,若您需要扩大配额,请参照 以下方法提交工单申请,或联系客户经理处理。

- 1. 讲入[工单系统。](https://console.ulanqab.huawei.com/ticket/?agencyId=054e0ec2ae00d30f1f3ec0072d3e7967®ion=cn-north-7&locale=zh-cn#/ticketindex/createIndex)
- 2. 在当前页面选择"业务类 > 配额类 > 配额申请"问题类型, 并单击"去新建"。
- 3. 区域选择为您的消息&短信服务所在区域。
- 4. 请根据以下模板填写问题描述:

消息&短信服务签名数量扩大工单申请,账号名xxx现需要扩大国内短信签名数 量,签名数量上限提升至xxx。

5. 提交申请后等待工作人员审核,审核通过后会自动修改成功。您也可以进入"工 单管理 > 我的工单"中查看工单进度。

# **4.8** 一个短信签名可以对应多个短信模板吗?

可以。签名和模板必须属于同一应用,目类型相同。<mark>添加多个模板,</mark>"所属签名"选 择同一签名,则该签名对应多个模板。

# **4.9** 同一和不同应用下能否添加重复的短信签名?

同一和不同应用下,都不支持重复添加签名名称相同且签名类型一致的签名,但支持 添加签名名称相同但签名类型不一致的签名。

# <span id="page-23-0"></span>**4.10** 如何激活签名(短信签名为什么会出现处于待激活状 态)?

因为账户欠费且<mark>保留期限</mark>已满,签名需进行激活处理。

- 者要激活签名,请您先进行<mark>账户充值</mark>,再登录<mark>控制台-签名管理</mark>,右上角"状态" 选择"待激活",筛选出需要激活的签名,单击"激活"即可。激活签名申请提 交成功后,请等待运营经理审核。
- 如果您在界面中找不到"激活",可能是页面比例问题,建议您提高网页分辨 率,缩小屏幕上的内容。

#### 图 **4-1** 签名激活示例

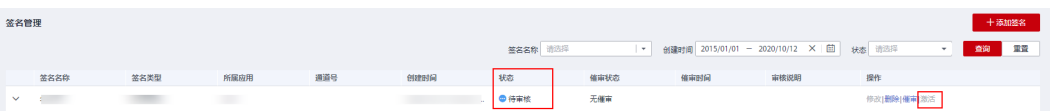

# **4.11 APP** 或电商平台店铺还在开发中,无法提供链接地址, 如何申请签名?

若APP或店铺还在开发未上线或上架,则不支持作为签名,请先使用公司名称申请签 名,签名来源为企事业单位的全称或简称。待APP或电商平台店铺上线后,再申请新签 名,并选择对应的签名来源。签名申请需遵守短信发送规则及签名规范,详情可参考 [短信签名须知和](https://support.huaweicloud.com/productdesc-msgsms/sms_faq_0002.html)发[送规则与限制。](https://support.huaweicloud.com/productdesc-msgsms/sms_01_0001.html)

### **4.12** 申请推广类签名,怎么算是已有订购关系的会员?

消息&短信服务支持给有订购关系的会员用户提供推广短信服务。

已有订购关系的会员,可以理解为用户已经注册成华为云会员,或者已经购买过华为 云服务后又加入会员,非潜在客户或意向客户。只要有会员证明就可以看作是已有订 购关系的会员。

#### 说明

申请推广类签名时,会员证明暂时不需要提供,但是后期短信使用过程中如有投诉产生,短信平 台会要求企业提供会员证明,否则会有暂停该短信应用的风险。

# 4.13 添加签名时,签名归属企业与实名认证企业不一致,如 何处理?

- 1. 变更认证信息。请确认华为云账号的实名认证信息是否需要变更,请参见<mark>[企业账](https://support.huaweicloud.com/usermanual-account/zh-cn_topic_0077914253.html)</mark> [号如何完成重新实名认证](https://support.huaweicloud.com/usermanual-account/zh-cn_topic_0077914253.html)进行变更。
- 2. 提供第三方公司的营业执照或副本复印件(要加盖企业公章)。请确认是否涉及 第三方权益,如涉及A公司替B公司申请签名,即签名归属主体属于B,则签名申 请材料中的营业执照,需上传B公司的营业执照正本或副本复印件(要加盖企业公 章),且还需上传B公司给予A公司的授权委托书。

# <span id="page-24-0"></span>**4.14** 没有营业执照可以申请短信签名吗?

可以。根据实际情况,选择其中一种文件上传即可:签名归属实体的三证合一、五证 合一、企业营业执照、事业单位法人证书、社会团体法人登记证书、组织机构代码证 书、行政执法主体资格证或统一社会信用代码证书。

# **4.15** 签名名称可以放置在短信文本文末吗?

不可以。短信服务只支持前置签名。如果需要后置签名,请在申<mark>请短信模板</mark>时,将后 置签名作为纯文本固定在模板中,用[]符号区分。实际发送短信时,系统自动补充前 置签名。

# **4.16** 申请签名时授权委托书内容可以调整吗?

不可以。签名授权委托书模板内容不能修改。

# **4.17** 申请签名时可以选择多个签名来源吗?

不可以。签名来源每次只能选择一个。

# **4.18** 创建签名时如何选择资质?

请选择为签名归属方的资质证件信息。若下拉框中没有您需要的目标资质信息请先<mark>[新](https://support.huaweicloud.com/usermanual-msgsms/sms_03_1008.html)</mark> **[增资质](https://support.huaweicloud.com/usermanual-msgsms/sms_03_1008.html),**待资质报备申请通过后,可在创建签名时选择绑定该签名归属方的资质证件 信息。

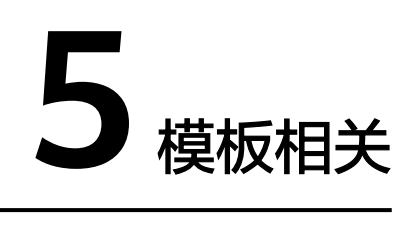

# <span id="page-25-0"></span>**5.1** 模板规范和变量规范包含哪些内容?

### 模板规范

模板规范分为模板格式规范和模板内容规范。

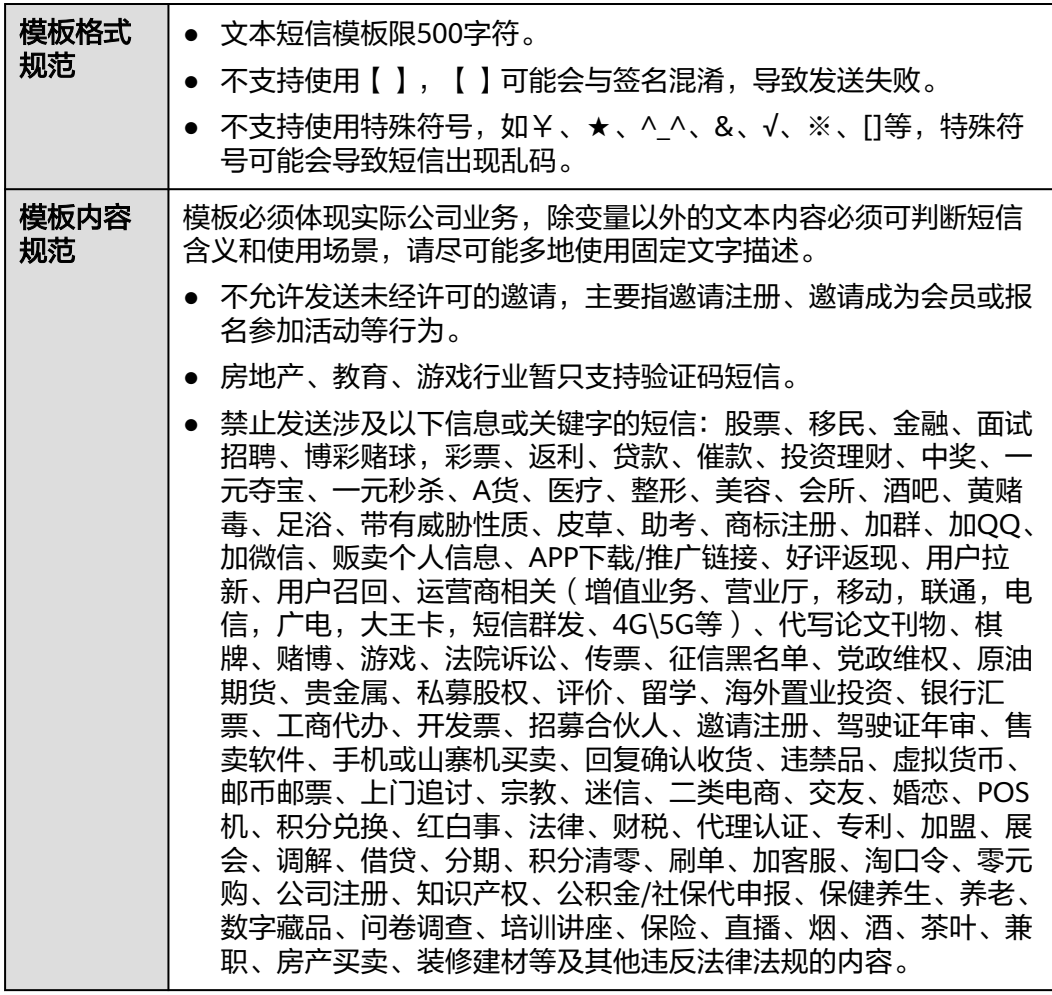

### 说明

模板内容不需要填写短信签名,发送短信时系统会自动添加。

不同类型的模板有不同的模板规范,如下:

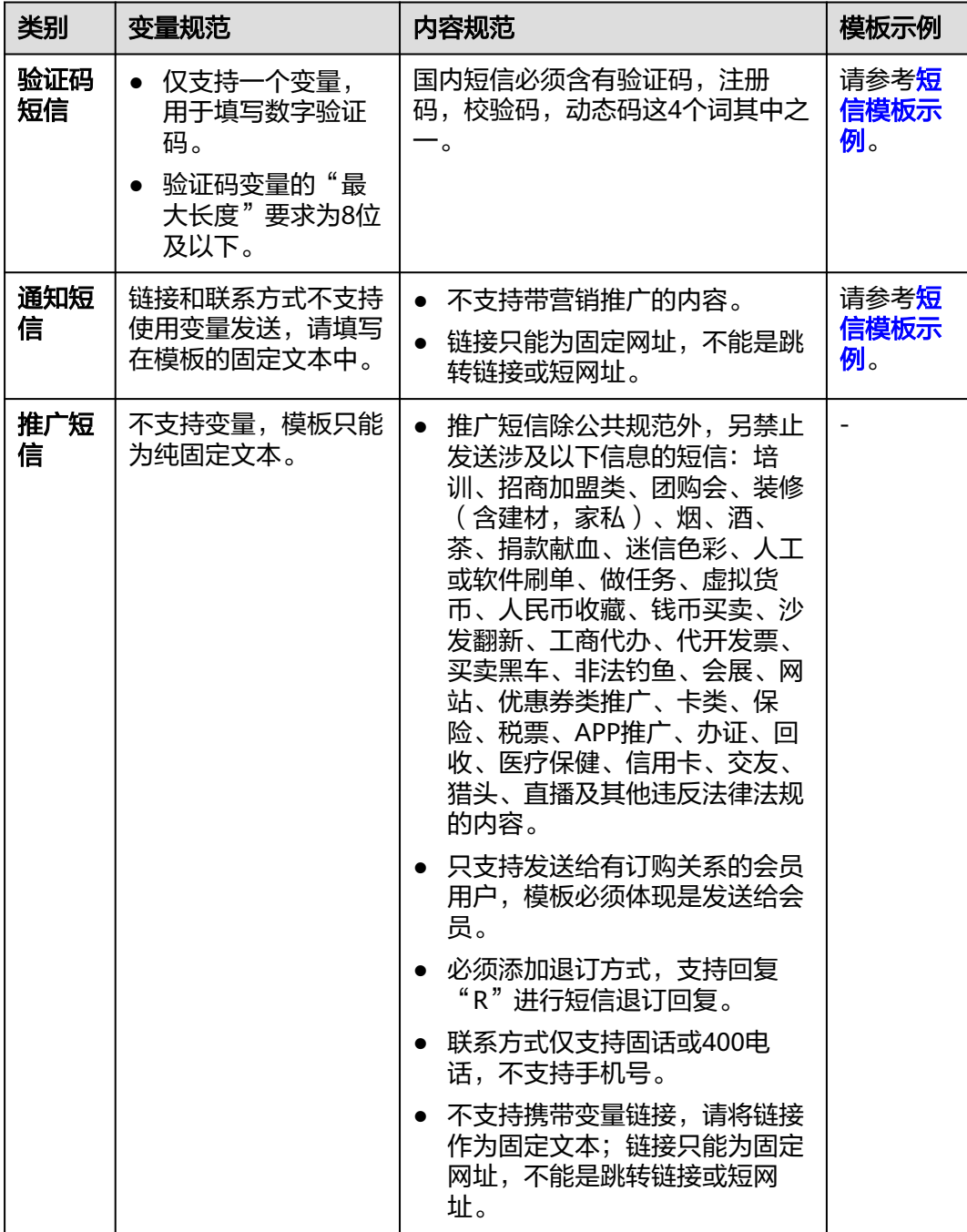

#### 注意

- 模板规范可能随运营商规则变化实时调整,最终以模板审核结果为准。
- 如遇到违反规范并造成恶劣影响的,将严肃处理并进行封号!请严格遵守规范要 求,加强自身业务安全,健康发送短信。

### 变量规范

变量为每次发送短信时的可修改的部分内容。

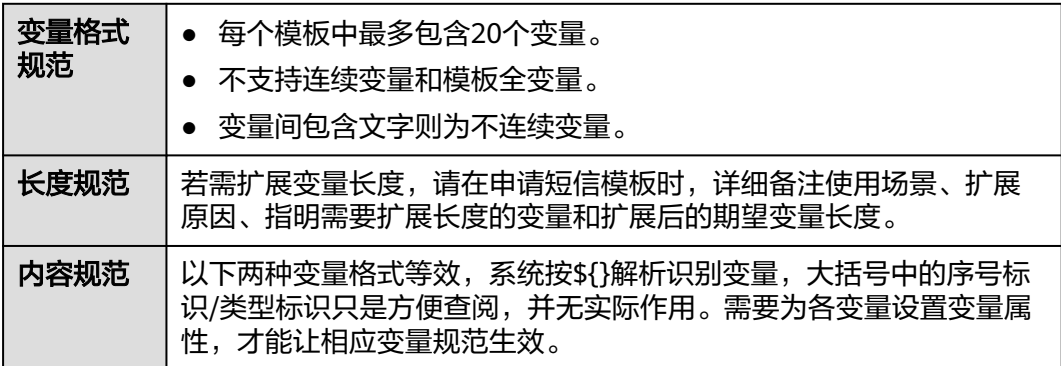

当模板内容中设置了变量时,必须指定变量属性。小数点、字母、汉字、空格以及其 他符号均按1个变量长度计算。

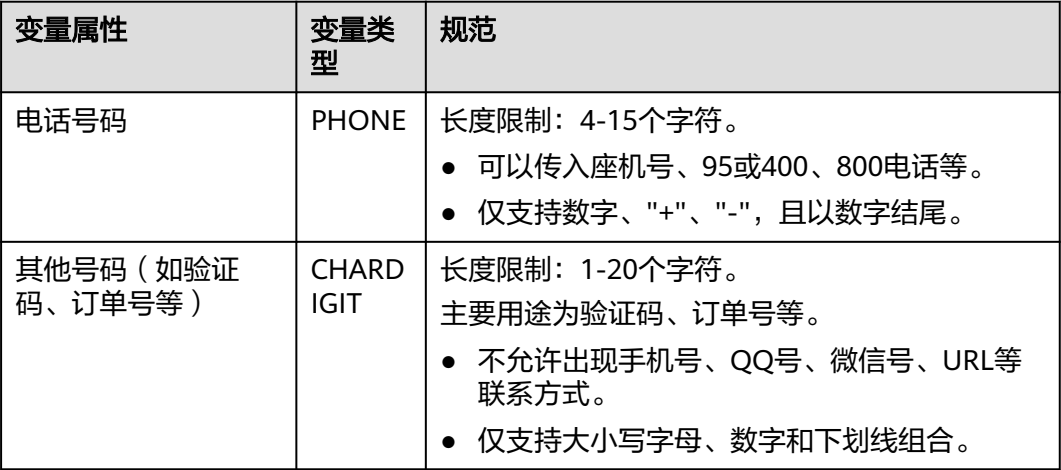

<span id="page-28-0"></span>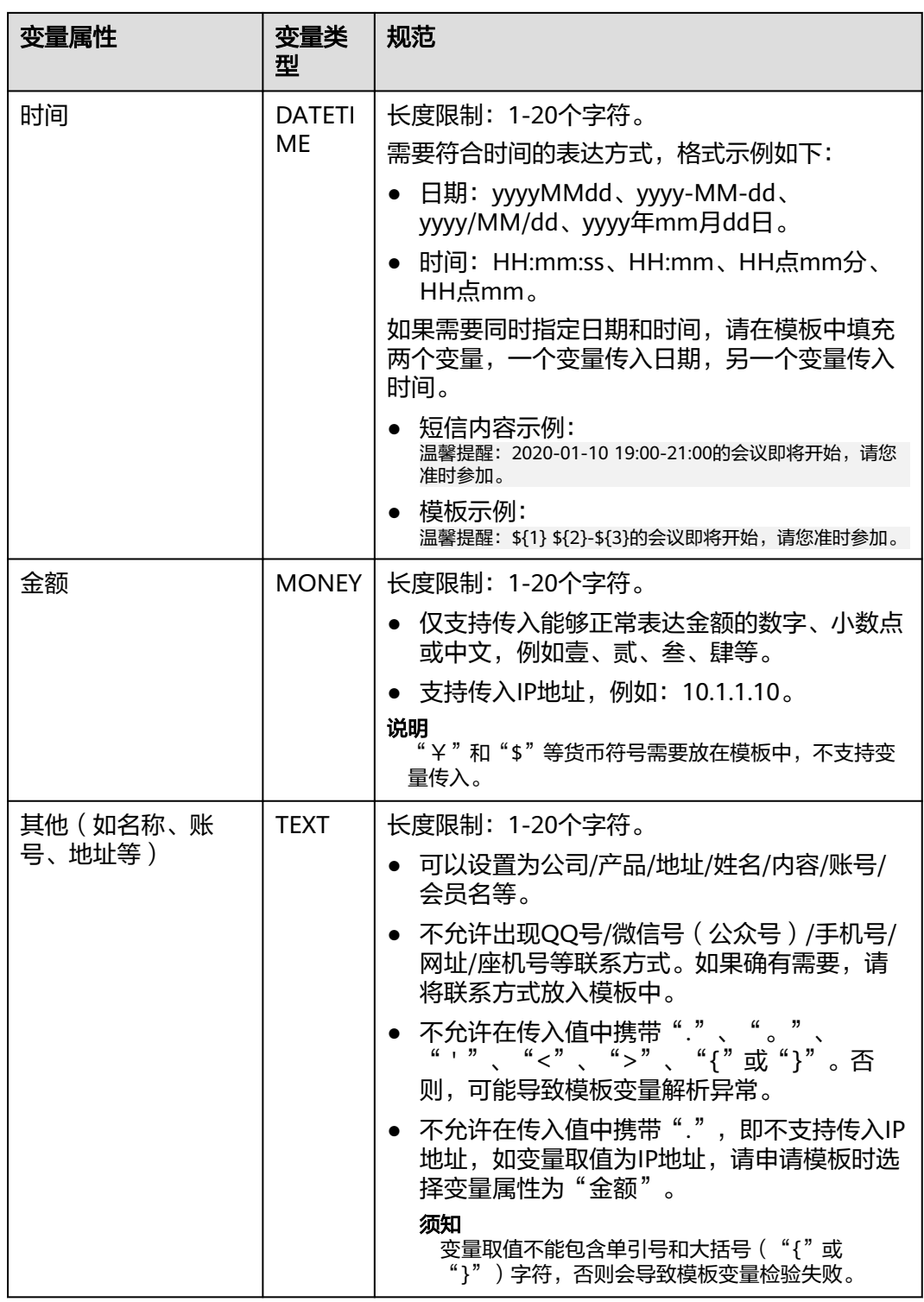

# **5.2** 模板审核需要多长时间?

● 如果在法定工作日9:00~18:00期间提交审核的短信模板, 国内文本短信模板一般 在**2**小时内完成审核。

- <span id="page-29-0"></span>如果18:00后提交审核的短信模板,顺延至下一个工作日审核。仅支持工作日审 核,法定节假日顺延。
- 如果超过规定时间仍未审核,您可<mark>登录短信控制台</mark>,进入"模板管理"页面,查 找"待审核"的国内文本短信模板或国际/港澳台短信模板,**单击"催审"**。对于 催审状态的模板申请,运营经理会优先处理,加快审核。

### **5.3** 如何修改短信模板?

目前支持审核不通过/待提交的短信模板重新修改、支持审核通过**-**激活/去激活的模板 停用后重新修改、支持待审核/待签名审核的模板撤回模板申请后重新修改。

● 修改审核不通过/待提交的短信模板。

当模板被驳回或处于待提交状态时,可登录<mark>短信控制台</mark>,在左侧导航树中选择 "国内短信 > 模板管理 ",进入模板管理页面。单击目标列操作栏下的"修 改",根据审核说明/实际需求,修改**模板名称、模板类型、所属应用、所属签** 名、模板内容与申请说明。

当模板状态为审核通过-激活/去激活时,支持停用模板后重新修改。

登录<mark>[短信控制台](https://console.huaweicloud.com/msgsms/#/msgSms/taskManage)</mark>,在左侧导航树中选择"国内短信 > 模板管理",进入模板管理 页面。在目标列操作栏中选择"更多 > 停用",停用模板后重新修改并提交审 核。模板停用状态仅支持修改**模板名称、模板内容、变量属性和申请理由。** 

注意

模板停用后无法发送短信,且停用操作无法撤销,请谨慎操作!

- 当模板为待审核或待签名审核状态时,支持撤回申请后重新修改。 登录<mark>[短信控制台](https://console.huaweicloud.com/msgsms/#/msgSms/taskManage)</mark>,在左侧导航树中选择"国内短信 > 模板管理",进入模板管理 页面。在目标列操作栏中选择"更多 > 撤回申请", 待状态变为"待提交"后, 单击目标列操作栏下的"修改"重新修改并提交申请。
- 其他状态的模板不支持修改。如果有修改需求,请添加新的模板并提交申请。

#### 说明

- 申请新模板变量时,如果需要修改变量长度,请提交请求申请,可在添加模板时"申请说 明"栏描述需求,填写详细的业务使用场景和变量需要扩展的长度等信息,以便审核人员判 断需求是否合理,审核通过后方可使用。
- 新模板审核过后同样不允许修改变量长度,如需修改请添加新的模板并提交申请。

### **5.4** 如何删除短信模板?

<mark>[登录短信控制台](https://console.huaweicloud.com/msgsms/)</mark>,在左侧导航树中选择"国内短信 > 模板管理",进入"模板管理" 页面,筛选需要删除的模板,单击"删除"。

#### 说明

- 状态为"审核通过-激活"、"审核通过-去激活"、"待提交"、"停用"和"审核不通 过"的模板可以删除,"待审核"的模板不支持删除。
- 添加/修改/删除短信模板,重新提交模板审核,不会产生费用,不会扣减套餐包额度。

# <span id="page-30-0"></span>**5.5** 如何使用短信通用模板(通用签名)?

通用模板,即在同一应用下,可供多个同类型签名共同使用的短信模板(如验证码类 通用模板对应所有验证码类签名)。对国内短信来说,验证码类、通知类短信和推广 类短信均支持通用模板。

#### 图 **5-1** 通用模板关系图

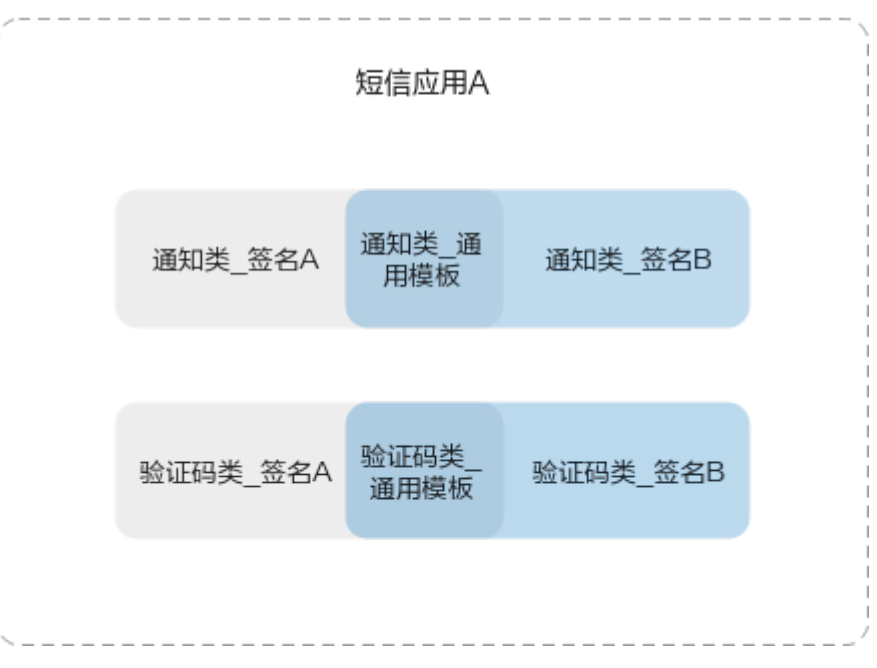

### 前提条件

- 已创建模板所属短信应用。
- 已创建与通用模板同类型的短信签名,确保签名已审核通过,否则在选择"模板 类型"和"所属应用"之后,"所属签名"下拉选项为空,表示该应用下没有可 用的同类型的签名。

#### 操作步骤

- 1. 进入"短信控制台页面",选择"国内短信 > 模板管理",单击"添加模板"。
- 2. 按照页面提示填入相关信息, "模板类型"选择"验证码类"、"通知类"或 "推广类","所属签名"选择"通用签名"。审核通过后即为通用模板,实际 通用签名并不存在。
- 3. 单击"确定",通用模板创建完成。如下图,验证码短信的通用模板可供所有验 证码短信使用。

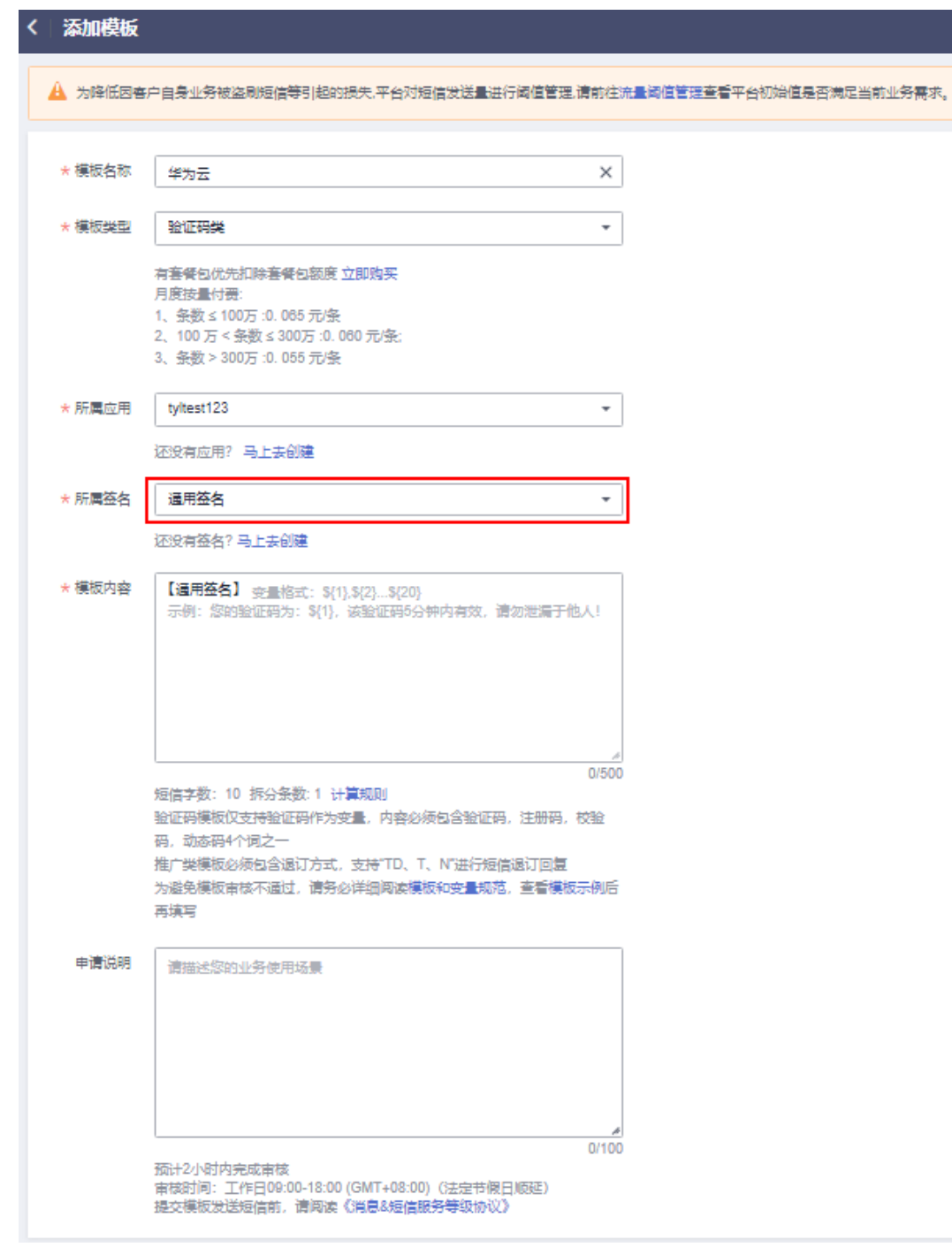

### 须知

- 通用模板无法在群发助手中使用,只能在调用短信业务API发送短信时使用,具体 请参[考发送短信](https://support.huaweicloud.com/api-msgsms/sms_05_0001.html)**API**。
- 参考<mark>开发指南</mark>,调测通用模板。

# <span id="page-32-0"></span>**5.6** 如何查看短信模板内容及相关信息(模板 **ID**、所属应用 等)?

1. [登录短信控制台](https://console.huaweicloud.com/msgsms/),在左侧导航栏选择"国内模板 > 模板管理"。

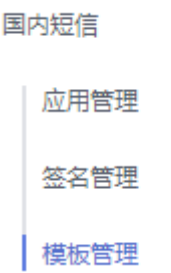

2. 在模板管理页面上方根据模板名称筛选,单击模板名称前的v,查看模板ID、所 属应用、所属签名等信息。

注意

调用短信API发送短信时,需通过模板ID指定所需发送的模板内容,并且模板变量 需要赋值。

# **5.7** 如何设置短信模板内容的文本格式(下划线、字体颜 色)?

不支持。短信服务只能发送纯文本,不能自定义文本格式,如下划线、字体颜色,字 体加粗等。终端接收短信的呈现形式由终端定义。

# **5.8** 为何短信模板显示为"审核通过**-**去激活"状态?如何恢 复?

短信模板设置为"审核通过-去激活"状态,通常是因为运营商规则变动,已不支持此 条内容的发送。去激活的模板暂时无法恢复,请重新<mark>申请短信模板</mark>。去激活的模板暂 时无法恢复,请重新**申请短信模板**。

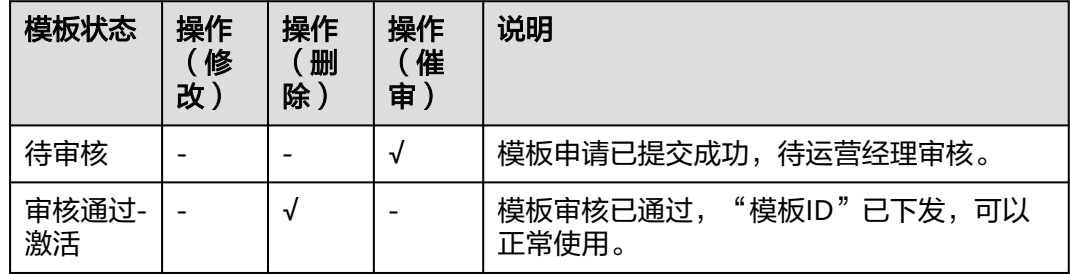

短信模板共有四种状态,如下表所示。

<span id="page-33-0"></span>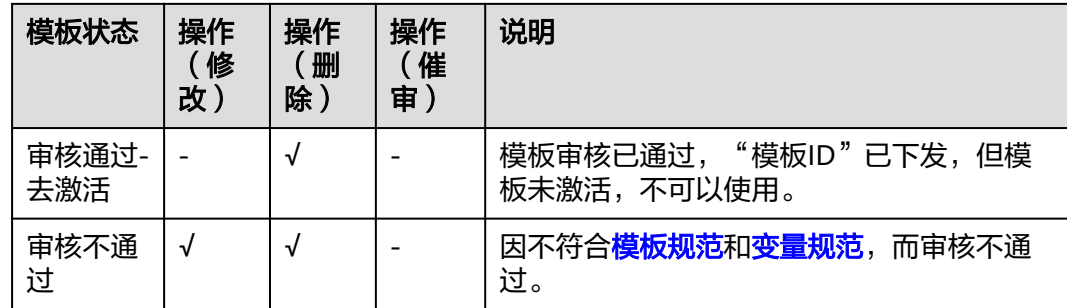

"√"指支持该操作, "-"指不支持该操作。

# **5.9** 短信模板是否支持携带链接?

通知短信及推广短信的模板支持携带链接,验证码短信的模板不支持携带链接。具体 请参[考短信模板和变量规范](https://support.huaweicloud.com/msgsms_faq/sms_faq_0003.html)

#### 须知

- 链接不支持使用变量发送,请将链接作为固定文本写在短信模板中。
- 链接只能为固定网址,不能是跳转链接或短网址。
- 固定网址需合法合规, 与模板其他内容属性一致。

# **5.10** 短信模板中的变量如何填充?

- 调用[发送短信](https://support.huaweicloud.com/api-msgsms/sms_05_0001.html)**API**[或发送分批短信](https://support.huaweicloud.com/api-msgsms/sms_05_0002.html)**API**时,可使用templateParas参数填充变量。
- "templateParas"参数用于依次填充"templateId"参数指定的模板内容中的变 量,该参数需填写为JSONArray格式。请参考<mark>模板规范和变量规范</mark>。

### 须知

- 列表中变量值的个数及长度必须和"templateId"对应模板内容中定义的变量 个数及长度保持一致,例如"templateId"对应的模板内容有2个变量且变量 长度分别为5和6,则此处需要设置2个变量值且内容长度分别小于等于5和6。
- 如模板内容为"您有\${1}件快递请到\${2}领取"时,该参数可填写为'["3","人 民公园正门"]'。

# **5.11** 短信服务添加短信模板的数量及使用次数有限制吗?

- 每个应用下默认最多支持创建2000个模板,如需扩大配额,请<mark>提交工单</mark>或联系客 户经理申请。
- 模板审核通过后,模板的使用次数无限制。
- 模板审核未通过时可以修改。
- 模板审核通过之后如需修改,添加新的模板提交审核即可。

# <span id="page-34-0"></span>**5.12** 如何扩大模板配额?

消息&短信服务默认每个应用下最多支持创建2000个模板,若您需要扩大配额,请参 照以下方法提交工单申请,或联系客户经理处理。

- 1. 讲入**工单系统**。
- 2. 在当前页面选择"业务类 > 配额类 > 配额申请"问题类型,并单击"去新建"。
- 3. 区域选择为您的消息&短信服务所在区域。
- 4. 根据以下模板填写问题描述: 消息&短信服务模板数量扩大工单申请,账号名xxx现需要扩大短信模板数量,模 板数量上限提升至xxx。
- 5. 提交申请后等待工作人员审核,审核通过后会自动修改成功。您也可以进入"工 单管理 > 我的工单"中查看进度。

# **5.13** 短信支持无模板自定义内容吗?

不支持。短信内容需申请成模板后发送,短信模板=固定文本+变量,或短信模板=固定 文本。变量为每次发送短信时的可变内容。模板规则和变量使用规则请查看<mark>模板和变</mark> [量规范](#page-25-0)。

# **5.14** 短信模板支持跨区域使用吗?

短信模板不支持跨区域使用。不同站点和区域需要分别创建短信模板。

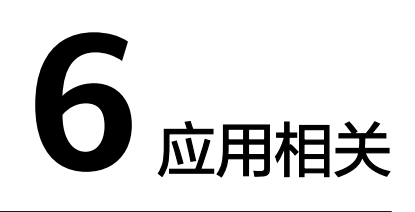

# <span id="page-35-0"></span>**6.1** 如何修改短信应用名称?

应用名称仅用于内部显示,与外部调用接口无关。

- 1. 请<mark>登录短信控制台</mark>,进入"国内短信 > 应用管理"页面。
- 2. 查找需要修改的应用,单击操作列中的"修改"。
- 3. 输入新的应用名称。

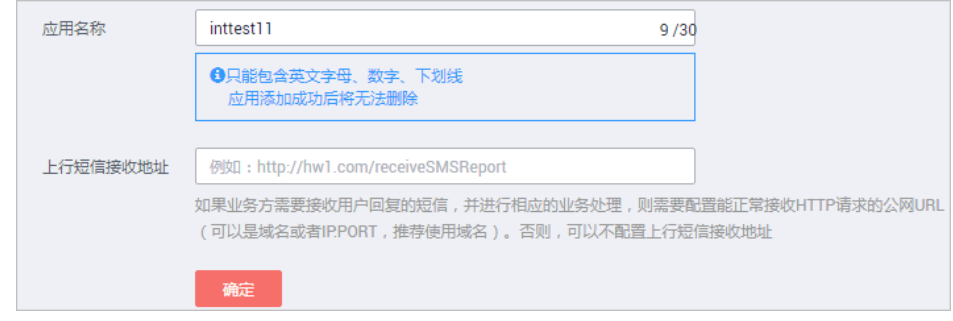

4. 单击"确定"。

# **6.2** 如何修改上行短信接收地址?

上行短信接收地址仅创建国内短信应用时需要填写,创建国内短信应用成功后可以进 行修改。

- 1. 请<mark>登录短信控制台</mark>,进入"国内短信 > 应用管理"页面。
- 2. 针对当前页面需要修改上行短信接收地址的应用,在其最右侧操作栏中单击"修 改",可以重设上行短信接收地址。

# **6.3** 能否删除短信应用?

暂不支持。不使用的短信应用无需关注,不影响其他应用使用。
# **6.4** 如何创建多个短信应用?是否收费?

国内短信默认可创建2个应用,如果需要添加多个应用,请联系运营经理申请配额。国 内短信支持申请不同的签名和模板。

#### 说明

短信应用有配额限制,添加短信应用和申请应用配额都不收费。

# **6.5** 上行短信接收地址是什么?必须是网址吗?

上行短信是指用户收到短信后回复短信,消息&短信服务将用户回复的短信通知给客 户。

- 如果业务方需要接收用户回复的短信,则需在<mark>创建国内短信应用</mark>时,填写上行短 信接收地址,配置能正常接收HTTP请求的公网URL(可以是域名或者IP:PORT, 推荐使用域名)。
- 如果您不需要接收上行短信,也可不配置上行短信接收地址。

#### 须知

- 接收上行短信的前提是客户有能接收HTTP/HTTPS协议POST请求的服务器,且提供 的URL地址能通过公网访问。
- 因为消息&短信服务不支持固定通道号,所以不支持用户直接发送上行短信。
- 业务方必须先下发短信,用户收到短信并回复,消息&短信服务才能正常推送上行 短信到业务方。

# **6.6** 上行短信是否可以按应用区分?是否收费?

如果需要按应用区分上行短信,可以通过如下方式实现:

- [创建国内短信应用时](https://support.huaweicloud.com/usermanual-msgsms/sms_03_0012.html),针对不同的应用,配置不同的上行短信接收地址;
- 如果多个短信应用配置了同一个上行短信接收地址,请通过上行短信通知中 "to"参数携带的上行短信接收方号码(即通道号)匹配签名名称,并通过签名 名称所属应用实现区分。

上行短信不收费。终端用户回复短信,由运营商对终端用户收取短信费用。华为云短 信平台收到运营商短信网关推送的上行短信,通过客户<mark>创建国内短信应用</mark>时配置的上 行短信接收地址,推送上行短信通知给客户,不收费。

# **6.7** 如何区分不同 **IAM** 账户创建的短信应用?

无法区分IAM账户主体。相同华为云账户下的不同IAM账户创建的短信应用,都归属于 该华为云账户。如果需要区分不同IAM账户创建的短信应用,建议通过规范应用名称 进行区分。例如: IAM账户名 短信业务类型 APP 01。

# **6.8** 想发送不同类型的短信该如何操作?

您可以在相同应用下申请不同类型的短信签名。

# **6.9** 短信应用的作用是什么?

短信应用是用户使用短信服务的载体。创建应用后,系统会自动分配全局唯一的 APP\_Key和APP\_Secret,并提供APP接入地址。其中, APP\_Key和APP\_Secret是用户身 份的唯一标识,调用短信业务API时需携带,用于认证鉴权。

# **7** 认证相关

# **7.1** 个人用户能使用消息**&**短信服务吗?

不能。个人用户或个体工商户不能使用消息&短信服务。消息&短信服务仅支持接入企 业、党政及国家机关、事业单位、民办非企业单位、社会团体等,不包括个体工商 户、个人独资企业、合伙企业等非法人主体或组织。开通消息&短信服务需要进行企业 实名认证,认证过程中遇到的问题请联系华为云客服咨询。

# **7.2 BP** 账户能使用消息**&**短信服务吗?

不能。BP账户及其子账户都不能开通和使用华为云消息&短信服务。

# **7.3 IAM** 用户能使用消息**&**短信服务吗?

可以。但需要通过企业实名认证的华为公有云账户开通华为云消息&短信服务后,赋予 该账户下的IAM账户"RTC Administrator"权限,对应的IAM账户退出并重新登录 后,才可使用消息&短信服务。详细操作可参见**IAM**[帮助文档。](https://support.huaweicloud.com/usermanual-iam/iam_01_0001.html)

# **7.4** 合作伙伴账号能使用短信服务吗?

不能。合作伙伴账号不支持开通和使用华为云消息&短信服务。

# **7.5** 消息**&**短信服务是否支持海外站点接入?

有限制的支持。消息&短信服务对海外站点接入有限制,但可以使用中国大陆IP接入。 如果使用中国大陆IP也无法接入短信平台,请在[创建短信应用时](https://support.huaweicloud.com/usermanual-msgsms/sms_03_0001.html)自行配置IP白名单。

当您的业务满足如下两个要求时,可以申请将海外站点IP地址加入短信平台IP白名单:

- 客户的服务部署在华为云海外节点上,有对口的客户经理清楚的了解客户的相关 业务。
- 国际IP入口必须只是行业短信(通知短信和验证码短信),且短信签名和内容需 要报备。

# 7.6 短信服务接入是否支持 IP 白名单? 如何配置?

支持。短信服务支持应用级的IP白名单配置,请在<mark>创建短信应用</mark>时自行配置。

- 已配置IP白名单的短信应用下,可按需申请多个短信签名和短信模板,对已有业 务无影响。
- 新创建的短信应用,需重新配置IP白名单。

# **8** 二次开发

# **8.1** 如何获取短信平台的应用接入密钥?

开通消息&短信服务后[,创建消息](https://console.huaweicloud.com/msgsms/#/msgSms/applicationManage)**&**短信应用时,平台会自动生成APP\_Key和 APP\_Secret,用于调用短信API时的鉴权。获取APP\_Key和APP\_Secret,登录<mark>[短信控制](https://console.huaweicloud.com/msgsms/#/msgSms/taskManage)</mark> [台](https://console.huaweicloud.com/msgsms/#/msgSms/taskManage)。国内短信单击"国内短信 > 应用管理"获取。

图 **8-1** 获取国内短信应用接入密钥

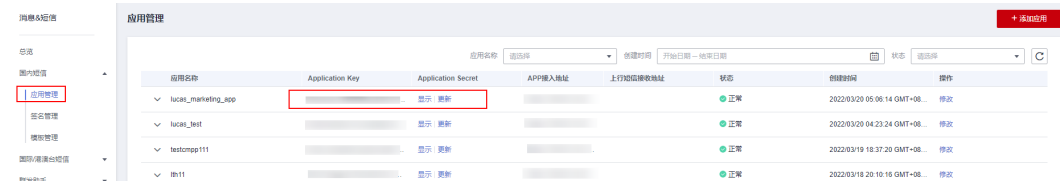

# **8.2** 如何获取短信平台的 **HTTPS** 调测证书?

短信平台不提供HTTPS调测证书。推荐使用APP接入地址,请求时不会出现证书校验问 题。

APP接入地址从<mark>短信控制台</mark>的"应用管理"页面获取。详细指导参考<del>开发指南</del>。

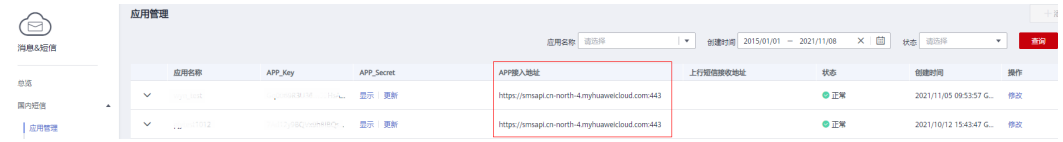

# **8.3** 如何获取发送短信所需的通道号?

#### 获取国内短信的通道号:

- 1. [进入短信控制台](https://console.huaweicloud.com/msgsms/#/msgSms/signatureManage),选择"国内短信 > 签名管理",进入签名管理页面。
- 2. 根据签名名称获取对应签名的通道号,如下图所示:

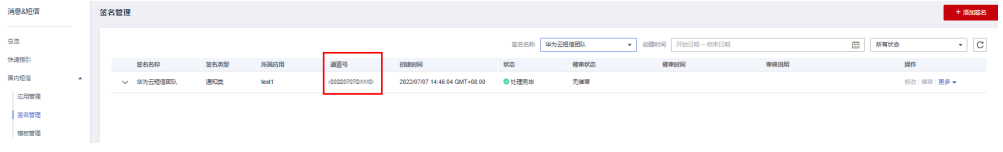

如果还没有签名, 请**申请短信签名**。

#### 说明

通用模板 (签名)通道号: 因某类型通用模板对应该类型签名下的所有签名 (如验证码类 通用模板对应所有验证码类签名),故通道号需在"签名管理"页面的目标业务所需签名 下获取。

# **8.4** 短信业务 **API** 调用是否对 **PHP**、**Java** 等工具有版本要 求?

短信业务API调用跟工具版本没有关系,客户可以自行开发程序调用。短信Demo对 PHP、Java等工具有版本要求,具体请参[考短信代码样例](https://support.huaweicloud.com/devg-msgsms/sms_04_0006.html)。

## 8.5 使用接口发送短信,设置验证码为 6 位, 为什么有时收 到 **5** 位验证码?

- 消息&短信服务通过API发送验证码时,设定的是6位数字验证码,当第一位是0的 时候,接收到的是5位验证码,第一位0被去掉了。
- 发送短信API中,模板变量参数"templateParas"的类型没有设置为字符串。
- 您可以将"templateParas"参数必须设置为字符串形式修复这个问题。请参考以 下代码样例填写,或前往<mark>代码样例</mark>查看。

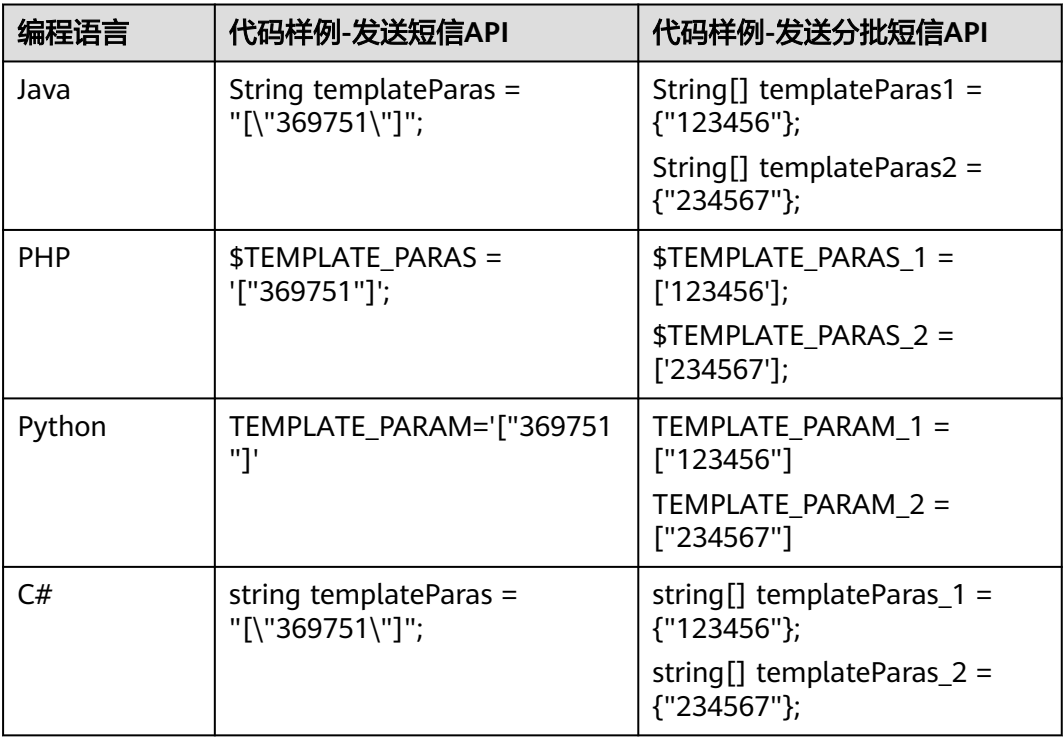

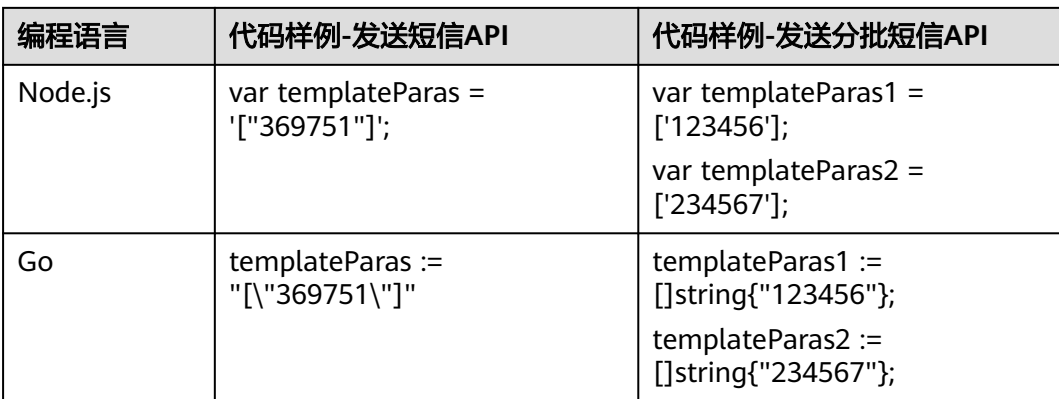

# **8.6** 状态报告接收地址是什么?如何填写?

#### 须知

客户有能接收HTTP/HTTPS协议POST请求的服务器,且提供的URL地址能通过公网访 问。

状态报告接收地址是指客户用于接收短信平台推送的状态报告通知的地址。

客户调用短信业务API发送短信时,通过"statusCallback"参数携带该地址。消息&短 信服务通过回调该地址,向客户推送已发送短信的状态报告通知。

如果客户需要接收已发送短信的状态报告通知,并进行相应的业务处理,请参考**开发** [准备配](https://support.huaweicloud.com/devg-msgsms/sms_04_0006.html)置能正常接收HTTP请求的公网URL(可以是域名或者IP:PORT,推荐使用域 名), 日需符合如下两点要求:

- 客户服务器对短信平台推送的状态报告免鉴权。
- 客户服务器若有IP白名单配置,请将短信平台推送状态报告IP地址 (117.78.29.0/24、124.70.27.0/24、124.71.67.0/24、123.60.96.0/24、 119.8.109.0/24)加入白名单。

#### 说明

仅当发送短信请求中"statusCallback"参数已设置回调地址时,华为云短信服务才会推送状态 ,一天的。<br>报告通知。否则,请<mark>登录短信控制台</mark>,进入"发送详情"界面查看状态码。

## **8.7** 消息**&**短信服务支持私有化部署吗?

消息&短信服务暂不支持私有化部署。

# **8.8** 短信接口支持内网调用吗(例如 **ECS** 服务器)?

不支持。短信接口不支持内网调用。如果您使用的华为云弹性云服务器,请申请绑定 弹性IP地址,通过公网访问短信服务。

# **8.9** 为何接收号码不正确也能请求成功?

因为短信平台不会校验接收号码的有效性,即调用短信API发送短信时,请求成功并不 表示短信发送成功。

- 请求发送成功后,短信平台会返回状态报告(最多72小时内)。
- 无法送达的接收号码,会有对应的状态码标识错误原因,详见<mark>状态回执错误码</mark>。

#### 须知

短信平台会校验同一短信内容的接收号码是否重复,针对重复号码只会正常发送一 条,其余返回错误响应(status:E200041)。

## **8.10** 短信 **API** 请求地址必须是域名吗?可以提供固定 **IP** 吗?

#### 须知

为了保证服务的连续性,推荐使用域名接入。

短信服务对外提供的请求接入地址是域名,不提供固定IP,您可以通过解析域名的方 式获取固定IP,如:

ping smsapi.cn-north-4.myhuaweicloud.com

短信API请求地址由"APP接入地址"和"访问URI"组成,数据来源如下:

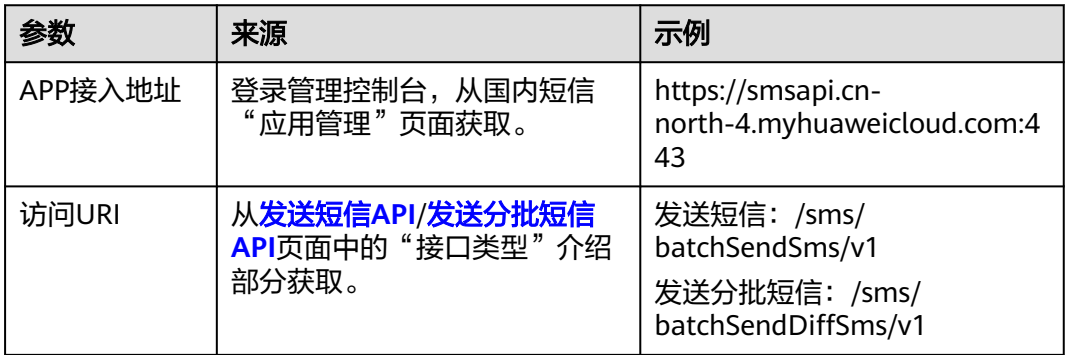

综上,短信API请求地址示例如下:

- 发送短信 https://smsapi.cn-north-4.myhuaweicloud.com:443/sms/batchSendSms/v1
- 发送分批短信 https://smsapi.cn-north-4.myhuaweicloud.com:443/sms/batchSendDiffSms/v1

# **8.11** 消息**&**短信服务提供 **SDK** 吗?

消息&短信服务已提供应用、签名、模板和发送短信SDK,具体操作请参见**[SDK](https://support.huaweicloud.com/sdkreference-msgsms/sms_sdkreference_0000.html)**参考。

## **8.12** 消息**&**短信服务开通区域和服务器所在区域不同,是否 影响使用?

您的服务器所在区域不影响使用。只要通过公网访问消息&短信服务接口,就可以正常 使用消息&短信服务。

# **9** 短信发送相关

# <span id="page-45-0"></span>**9.1** 如何群发短信?

准备群发短信相关数据:

- [已创建短信应用](https://support.huaweicloud.com/usermanual-msgsms/sms_03_0001.html),并获取APP\_Key、APP\_Secret和APP接入地址。
- (仅国内短信 )已<mark>申请短信签名</mark>,获取签名通道号。
- [已申请短信模板](https://support.huaweicloud.com/usermanual-msgsms/sms_03_0003.html),并获取模板ID。

您可以使用如下三种方式群发短信:

- 调用[发送短信](https://support.huaweicloud.com/api-msgsms/sms_05_0001.html)**API**,向单个或多个用户发送相同内容的短信。
- 调用[发送分批短信](https://support.huaweicloud.com/api-msgsms/sms_05_0002.html)**API**,向多个用户发送不同内容的短信。
- 通过<mark>群发助手</mark>提交发送任务。

## **9.2** 如何判断短信发送成功?

1. 查看调用发送短信/发送分批短信API接口的响应消息,确认关键参数取值如下:

#### 说明

一个请求响应只对应一个code,一个手机号码对应一个status。

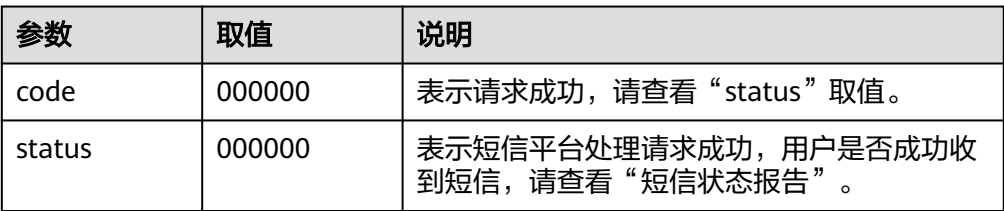

2. 查看短信发送状态报告,确认关键参数取值如下:

#### 须知

- 只有在调用发送短信/发送分批短信API接口时, 通过请求Bodv中的 "statusCallback"参数指定了回调地址,才能[接](https://support.huaweicloud.com/api-msgsms/sms_05_0003.html)收短信状态报告。请参考<mark>接</mark> [收状态报告。](https://support.huaweicloud.com/api-msgsms/sms_05_0003.html)
- 步骤**[1](#page-45-0)**请求成功且消息&短信平台未给您返回失败的状态报告,就算发送成功。

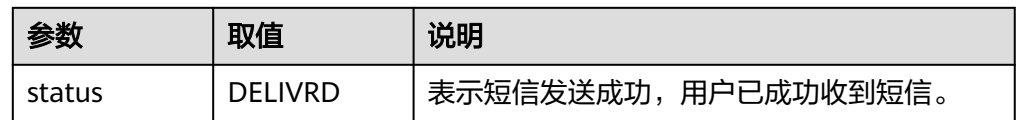

- 短信状态报告中的"status"参数取值为"DELIVRD",则表示短信发送成 功。
- 如果没有状态报告回调地址,请<mark>登录短信控制台</mark>,进入"发送详情"界面查 看发送结果。若"发送结果"显示"成功","状态码"显示 "DELIVRD",则表示短信发送成功。

### **9.3** 如何提高短信发送成功率?

- 请参考<mark>开发准备</mark>,确认是否全部的数据都准备无误,签名和模板有关联。
- 请参考<mark>代码样例</mark>,确认参数均以正确的格式携带。
- 请确认短信接收方号码中无重复号码,且号码都为可接受短信的状态(不是空号 或停机的号码)。
- · 请勿在一天内向同一个用户发送太多条短信, 详情请参见**短信发送规则**。

#### **9.4** 支持撤销短信发送吗?

不支持。群发助手定时发送任务,可以提前5分钟以上撤销任务,已执行的任务无法撤 销;调用短信API发送短信,请求成功后无法撤销。

### **9.5** 短信发送有时间段限制吗?

验证码类和通知类短信发送无时间限制,推广类短信仅限每日8:00-22:00时间段发送, 在该时间段之外无法发送,避免用户投诉。

# **9.6** 短信接收用户看到的号码是什么?

国内短信接收方看到的号码为106开头的号码。号码与短信签名绑定,由运营商随机分 配(通道号+扩展位,不支持固定号码),不同于消息&短信控制台"签名管理"页面 显示的通道号。"签名管理"页面显示的通道号由华为分配,仅用于接口调用时填 写。

#### 说明

如果使用了不同企业提供的短信服务,可记录106开头的号码和短信签名联系客服确认是否属于 华为云。

# **9.7** 短信通道号的作用是什么?

"签名管理"页面显示的通道号由华为分配,仅用于接口调用时填写。

#### **9.8** 发送短信时,重复号码是否合并处理?

对于同一次发送短信的请求,短信平台会校验同一短信内容的接收号码是否重复。针 对重复号码只会正常发送一条,其余返回错误响应(status:E200041)。

#### **9.9** 短信群发助手中,如何批量导出发送失败的号码?

- 1. [请登录短信控制台,](https://console.huaweicloud.com/msgsms/)进入"群发助手 > 任务管理"页面。
- 2. 在"发送任务记录"页签选择对应任务,单击"查看详情"。
- 3. 单击"下载失败号码文件"。

#### 须知

只能导出当前时间之前三天内的发送任务中的失败号码,如果需要导出超过三天之前 的发送任务中的失败号码,请联系客服处理。

## **9.10** 群发短信时,导致欠费,发送的短信会不会失败?

因为短信计费结算周期是1小时,账户变更为欠费冻结状态前,短信平台已受理的短信 发送请求不会失败,具体以状态报告为准;如果账户已欠费冻结,则无法使用短信业 务,且还在消息队列中的短信发送请求都会失败。

#### **9.11** 能否查看发送成功或失败的短信内容?

短信平台不保存短信发送内容。为了保证信息安全,既不支持查看下行短信内容,也 不支持查看上行短信内容。查看短信发送详情,请<mark>[登录短信控制台](https://console.huaweicloud.com/msgsms/)</mark>,进入"发送详 情"页面,按需筛选查看。

#### **9.12** 能否使用短信发送动态短链接?

不支持,链接只能固定填写在模板中,待审核通过后才能发送。

#### 须知

短信中携带的链接有如下限制:

- 不支持动态变化,不支持通过变量传递。
- 链接只能为固定网址,不能是跳转链接或短网址。
- 固定网址需合法合规,与模板其他内容属性一致。

#### **9.13** 如何查看短信发送记录和短信发送详情?

- 查看短信发送记录,进入短信控制台,选择"业务统计 > 国内短信",进入业务 统计页面,按需筛选查看。
- 查看短信发送详情,进入短信控制台,选择"发送详情 > 国内短信",进入发送 详情页面,按需筛选查看。

#### **9.14** 能否导出短信发送详情?

支持。消息&短信服务支持[查看发送详情和](https://support.huaweicloud.com/usermanual-msgsms/sms_03_0009.html)导出。

#### **9.15** 发送短信如何换行?

- 调用API发送短信或使用群发助手发送短信时,仅支持指定模板发送,不支持换 行。
- 如果短信内容需要换行显示,请在申请短信模板时,输入模板内容并按需回车换 行。

### **9.16** 账户内余额为零,也没购买短信套餐包,为何能成功发 送短信?

- 华为云账户余额为零,状态正常,可以发送短信。如果未购买短信套餐包或已发 送短信的业务类型与已购买的短信套餐包类型不符,发送成功的短信将产生按需 计费,从华为云账户余额中划扣。<mark>短信计费方式</mark>
- 当华为云账户处于欠费冻结状态时,将无法使用短信服务,也无法使用短信套餐 包剩余额度。

#### 注意

为了避免因欠费导致账户冻结,而无法使用短信服务,请在使用短信服务发送短信 前,先在华为云账户中充值(<mark>如何给账户充值</mark> ),或预先购买短信套餐包(<mark>购买国内</mark> [短信套餐包](https://support.huaweicloud.com/price-msgsms/sms_06_0002.html))。

## **9.17** 能否限制某个应用或某个签名发短信的额度?

平台不支持限制应用或签名发短信的额度,请客户自行控制限额。

## **9.18** 如何查看短信发送失败的原因?

- 1. 进入<mark>[短信控制台](https://console.huaweicloud.com/msgsms/?agencyId=b68dbf37534e43f4b7036d5c866ff718®ion=cn-north-1&locale=zh-cn#/msgSms/inlandSendDetails)</mark>,选择"发送详情 > 国内短信",进入发送详情页面。
- 2. 单击"发送结果"选择"失败",筛选出短信发送失败的详情。
- 3. 复制"状态码"一栏显示的值,根据情况进入如下对应的错误码网页, Ctrl+F搜索 查看"状态码"对应的处理建议。
	- **API**[错误码:](https://support.huaweicloud.com/api-msgsms/sms_05_0050.html)调用API错误返回的错误码全集。
	- 状态回执错误码 (国内短信): 国内短信供应商、运营商以及华为平台状态码 全集。
- 4. 请根据处理建议对短信进行调整。

# 10 香餐资费

## <span id="page-50-0"></span>**10.1** 短信发送失败是否扣费?

国内短信根据发送成功的短信条数计费,发送失败的短信不扣费。

### **10.2** 消息**&**短信服务需要预充值多少?

消息&短信服务采用预付费模式,使用短信服务前,需先在华为云账户中充值,但对充 值金额无限制。

请您自行评估短信发送量,合理充值,避免因欠费导致无法使用短信服务。

## **10.3** 短信套餐包支持退订吗?

不支持。套餐包购买后即时生效,到期后自动失效,不支持退订。

#### **10.4** 短信套餐包剩余资源支持退款吗?

不支持。套餐包购买后即时生效,到期后自动失效,不支持延期,使用后剩余资源不 支持退订。

#### **10.5** 能否修改短信套餐包业务类型?

不支持。请在购买短信套餐包时,根据业务需要选择套餐包类型。如果购买错误,请 联系华为云客服处理。

#### **10.6** 如何查看短信套餐包剩余额度?

- 1. 登录[华为云](https://www.huaweicloud.com)首页。
- 2. 单击页面右上角的"控制台"。
- 3. 选择"费用与成本 > 资源包 > 资源包列表", 即可以查看当前所有套餐包的使用 情况。

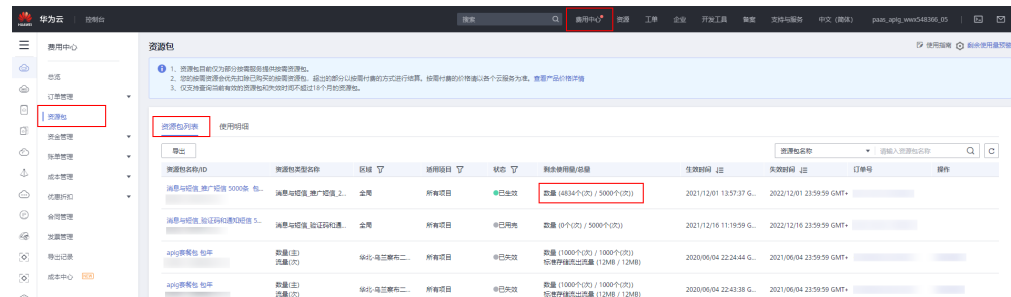

# **10.7** 短信套餐包是否支持跨账号使用?

短信套餐包与账号绑定,不支持跨账号使用。

## **10.8** 短信套餐包是否支持跨区域使用?

[用尽按需套餐包](https://support.huaweicloud.com/price-msgsms/charge.html)支持同一账号下全局使用[,用尽即停资源包支](https://support.huaweicloud.com/price-msgsms/sms_06_0007.html)持同一账号且同一区域 使用。

# **10.9** 短信套餐包有效时长是多久?是否支持修改?

国内短信套餐包有效时长是1年。您也可登录控制台,进入"资源 > 我的套餐"页面查 看详细的生效时间及失效时间,不支持修改/延期。

例如:某客户于2018年11月26日19:36:27购买了"消息与短信\_验证码和通知短信 5000条 包年",则该套餐包有效时间为2018/11/26 19:36:27 - 2019/11/26 23:59:59。

#### **10.10** 短信套餐包是否可以续费以及重复购买?

短信套餐包不支持续费,请在当前套餐包用完前及时购买新的套餐包。请进入短信控 制台"总览"页,在套餐包用量即将耗尽之前,叠加购买新的套餐包。

## **10.11** 短信是否支持免费试用或提供免费测试额度?

不支持。短信既不支持免费试用,也不提供免费测试额度。国内短信提供测试签名和 模板,方便客户快速测试短信发送功能,按**短信计费方式**正常计费。

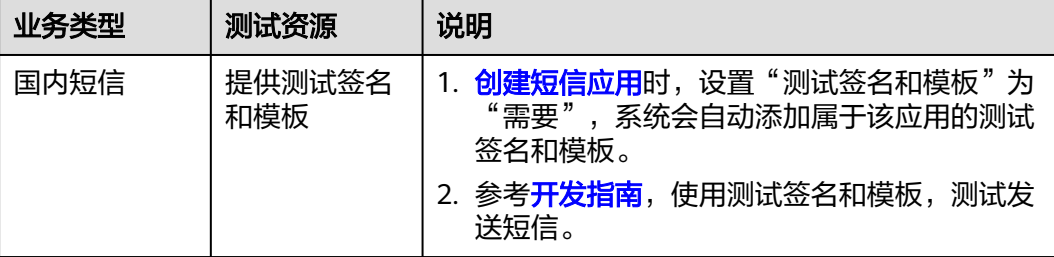

■ 使用指南 <mark>○ 剰余使用量预整</mark>

 $\checkmark$ 

#### **10.12** 账户欠费是否会导致短信服务资源被释放?

不会。账户欠费会导致账号冻结,无法继续使用短信服务。欠费时,该账户下已创建 的短信应用、已添加的短信签名和短信模板不会被删除。

#### **10.13** 如何查看短信消费费用?

当您使用短信服务产生费用后,可按照以下方式查看消费明细:

- 1. 登录[短信控制台](https://console.huaweicloud.com/msgsms/)。
- 2. 选择上方导航中的"费用",进入"费用中心"总览界面。
- 3. 选择左侧导航中的"账单管理 > 流水和明细账单",查看<mark>费用账单</mark>。

#### **10.14** 短信套餐包是否支持设置额度预警?

- 短信套餐包支持设置额度预警。您可以通过短信平台的流量阈值功能设置额度预 警,具体请参考**通用设置**。
- 也可以根据以下方法设置额度预警:
	- a. 登录<mark>短信控制台</mark>页面,进入"费用与成本 > 我的套餐"。
	- b. 单击"剩余使用量预警"。

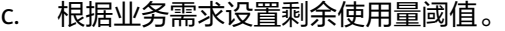

**ᠿ** 1. 资源包目前仅为部分按菜器标题供换需数源包。<br>2. 您的按需数源会优先扣除已除完的按需方案包。我出价部分以按属付最的方式进行结算,按属付最的价格请以各个云服务为常。<br>3. 仅变换查询当结束效的资源包以决效时间不超过10个月的资源包。

#### 剩余使用量预警

盗题包

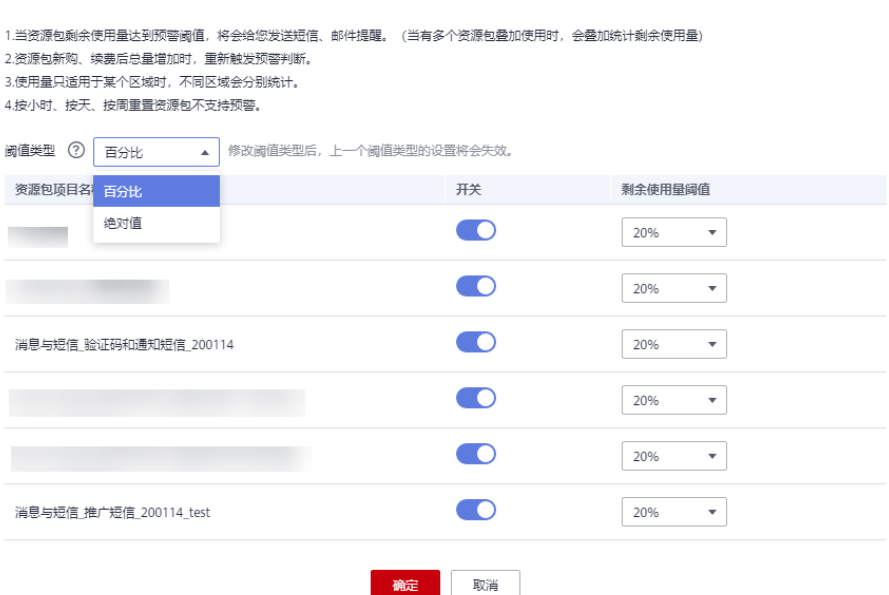

### **10.15** 在华为云购买的短信套餐包能不能在第三方云使用?

不能。短信套餐包不支持跨服务商使用。

# **10.16** 如何为消息短信服务如何充值,支持什么方式支付?

当创建新账户或账户余额不足时,客户可以对充值账户进行充值操作。具体可参考<mark>[如](https://support.huaweicloud.com/usermanual-billing/bills-topic_30000002.html)</mark> [何给账户充值。](https://support.huaweicloud.com/usermanual-billing/bills-topic_30000002.html)

建议采用在线支付方式进行充值,支持支付宝、微信、银行卡方式进行支付,具体以 充值页面为准。

## **10.17** 购买了短信套餐包后,为什么仍按需计费?

导致按需计费的可能原因有:

- 套餐包生效前,账号下已产生的欠费和按量付费,无法由套餐包额度抵消。
- 套餐包未及时生效。请登录<mark>[短信控制台](https://console.huaweicloud.com/msgsms/)</mark>,进入"费用与成本 >资源包 > 资源包列 表"页面,查看套餐包生效情况。如您对已购买的短信套餐包进行了续订,续订 的套餐包的生效时间将顺延,需等到前一个套餐包生效时间截止才能生效。
- 餐包内的额度已使用完毕,超出部分按使用量阶梯计费。**如何查看短信套餐包剩** [余额度?](#page-50-0)
- 如果发送的短信类型和已购买套餐包类型不一致,例如购买了推广短信包,发送 行业短信(验证码或通知短信)时,则会从账户中扣费。
- 检查所购买的短信套餐包是否是"消息&短信"服务的套餐包。

## **10.18** 中国广电如何计费?

中国广电的计费方式无特殊变化,与目前国内短信**计费方式**保持一致。

#### **10.19** 群发助手如何收费?

消息&短信服务按照发送成功的短信条数进行计费,无论使用群发助手,还是调用接 口,均不收取额外费用。

# 11 故障排除

# 11.1 开通短信服务异常, 如何处理?

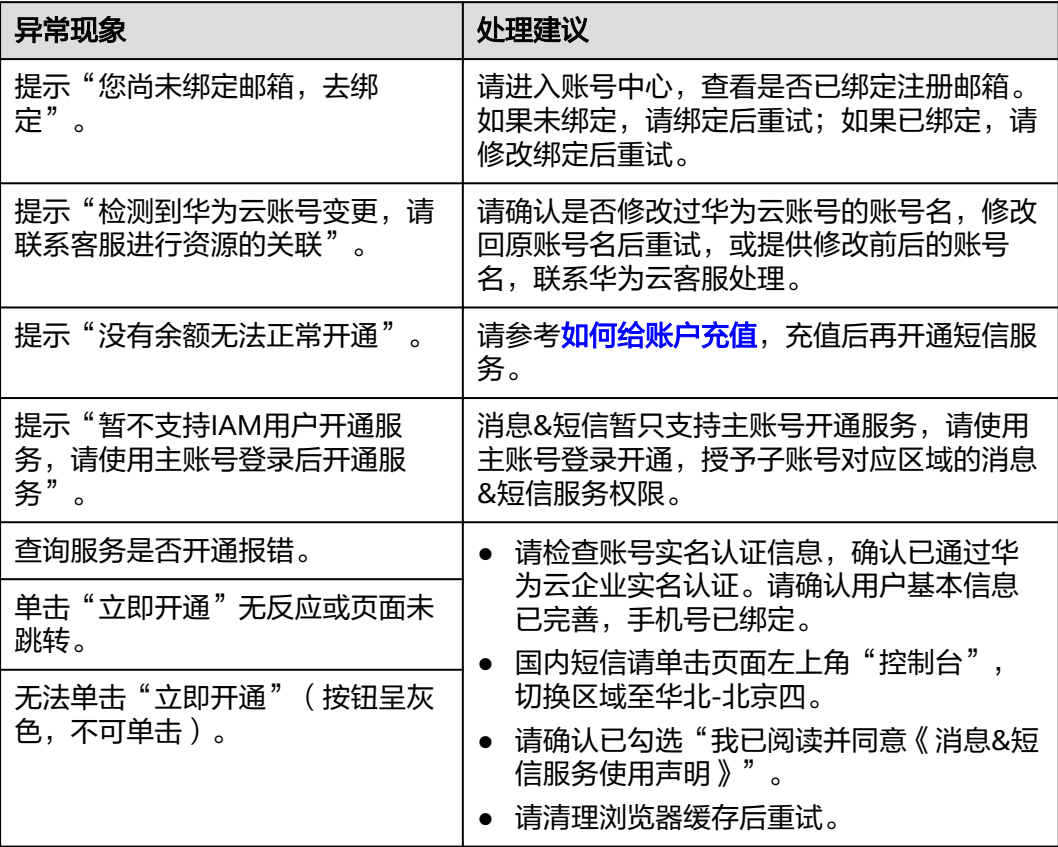

# **11.2** 签名审核驳回原因及处理建议是什么?

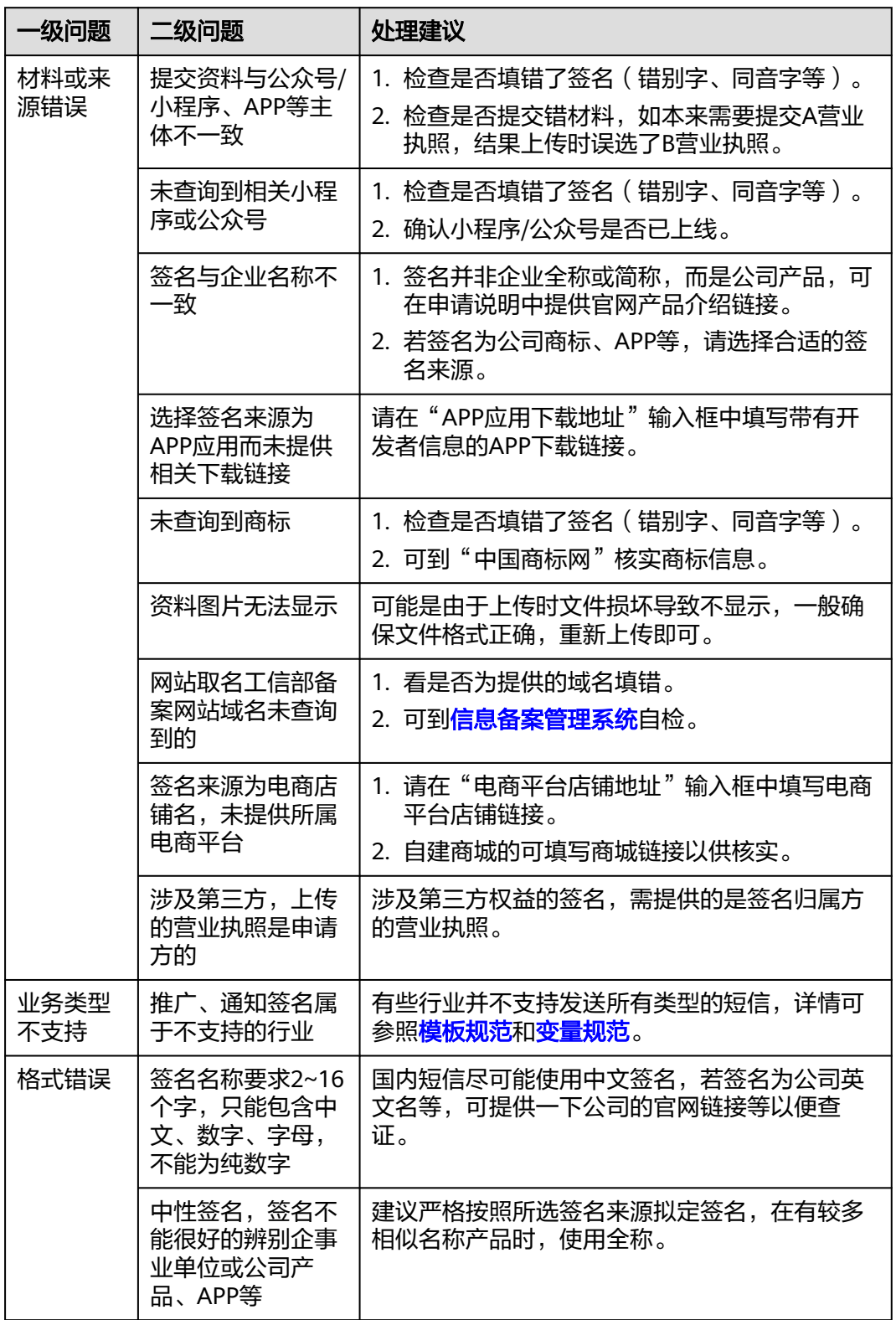

# 11.3 添加签名时, 如何处理上传营业执照报错?

若无法上传营业执照,建议您参照如下方法进行初步排查。

- 请刷新页面后重试。
- 请退出华为云账号并重新登录后重试。
- 请更换浏览器后重试。

若上述方法均无法解决问题,建议您<mark>提交工单</mark>,申请技术客服协助解决问题。

# **11.4** 为什么之前申请的应用、签名和模板没有了?

短信平台不会删除您的短信应用、签名和模板。建议您参照如下方法进行初步排查。

- 请检查目前控制台的区域是否为开通服务、申请应用、签名和模板的区域,如果 您中途切换区域,签名和模板不会同步转移。建议您尝试切换到"华北-北京四" 或"华南-广州"查看应用、签名和模板是否存在。
- 请确认您之前使用的签名和模板是否为测试签名和模板,测试的签名和模板的使 用有效期为1个月,到期将会自动清除。

图 **11-1** 测试的签名示例

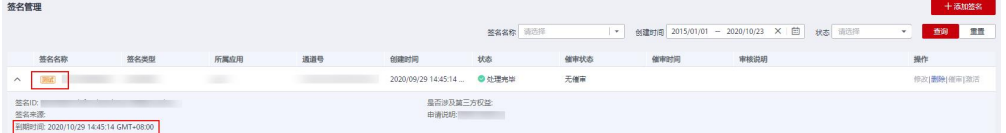

#### 图 **11-2** 测试的模板示例

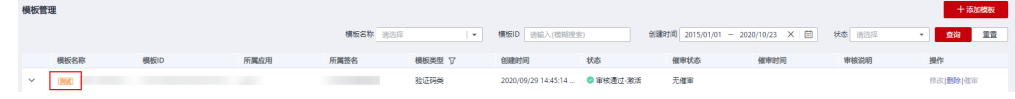

请确认您在筛选签名和模板时,筛选条件设置是否合理。如模板的实际创建时间 为2022/6/1,筛选"创建时间"却设置为2022/6/1之前,则该模板不显示。

若上述方法均无法解决问题,建议您<mark>提交工单</mark>,申请技术客服协助解决问题。

# **11.5** 模板审核驳回原因及处理建议是什么?

不区分模板类型的通用问题如下:

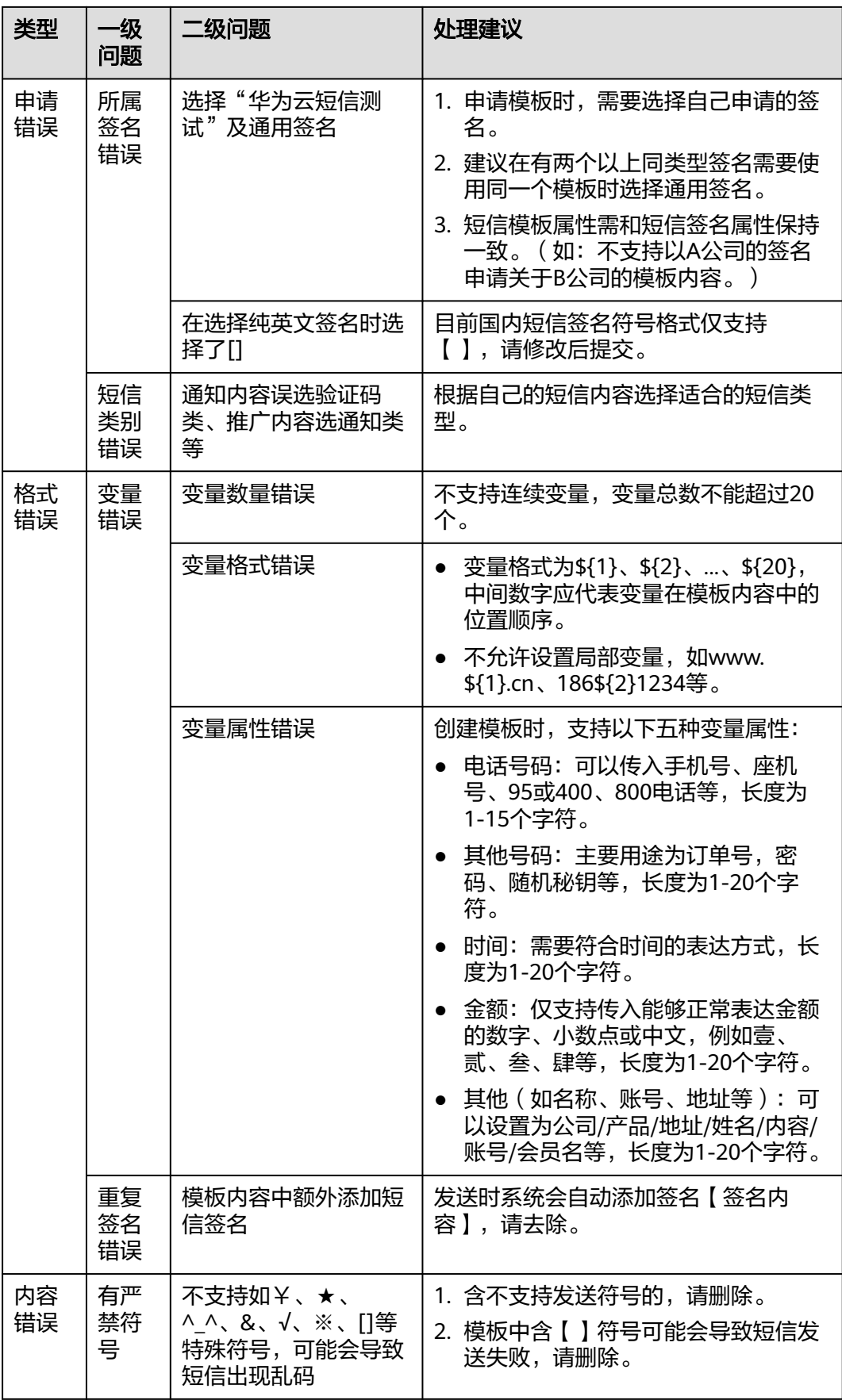

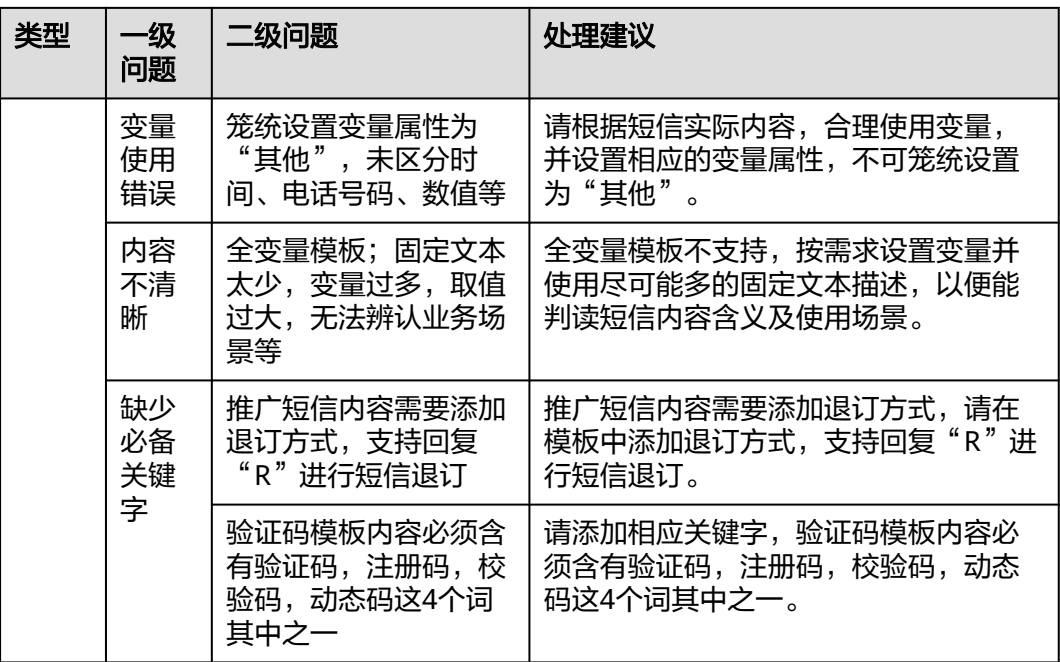

不同模板类型特有的问题和处理建议如下:

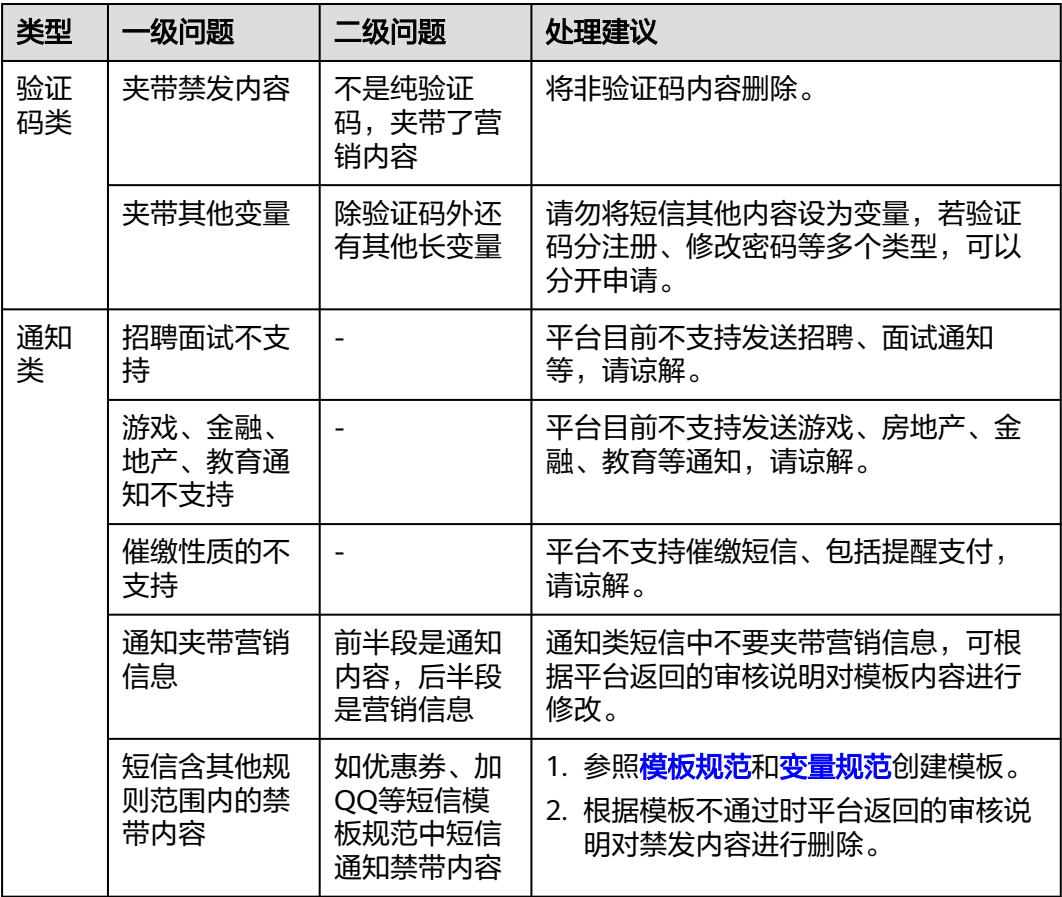

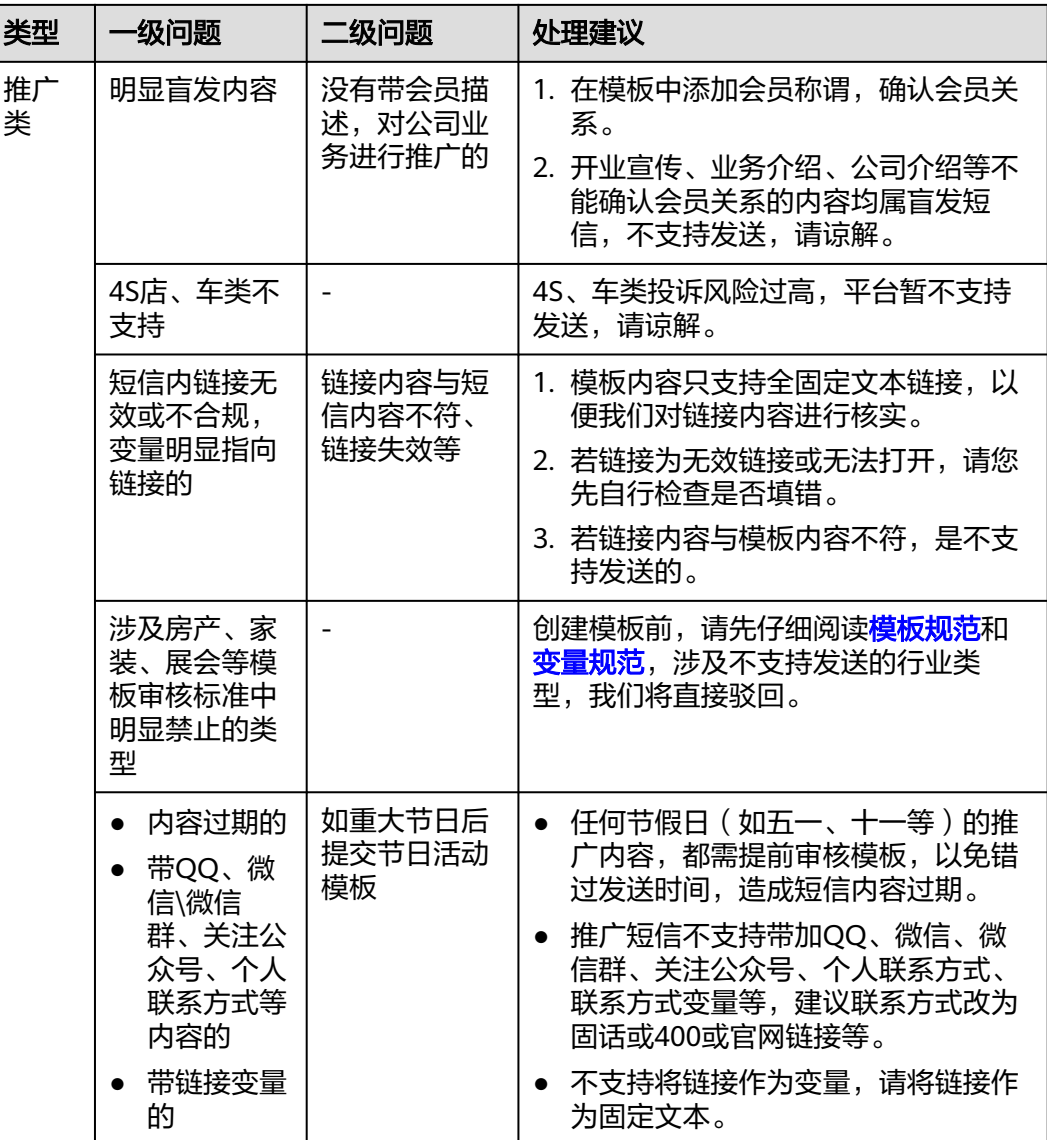

# **11.6** 模板信息中,拆分条数为何显示为多条(> **1**)?

● 查看模板信息,当"字数"超过单条短信的字数时,"拆分条数"就会大于1。可 参见**短信内容长度计算规则**。

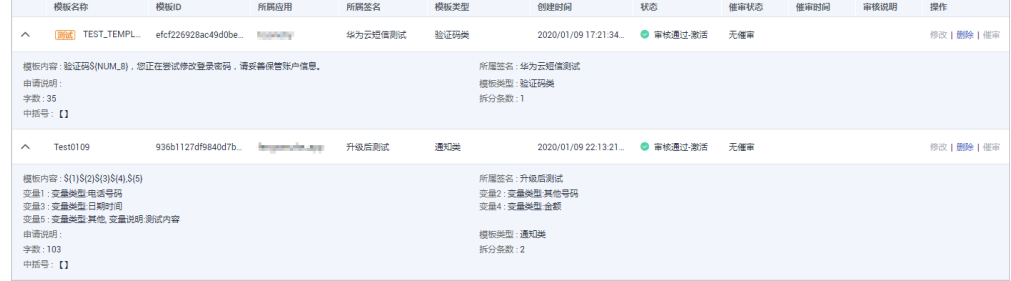

● 字数计算规则是:字数 = 所属签名 + 中括号 + 固定文本 + 模板变量。

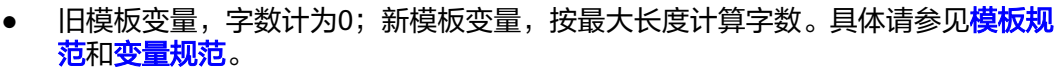

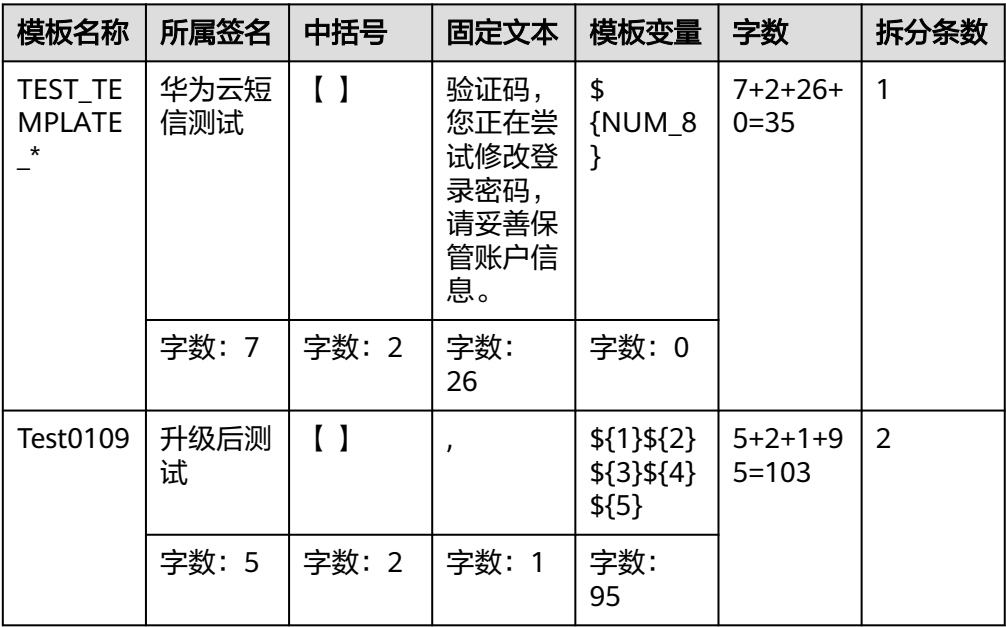

说明

"字数"和"拆分条数"仅供参考,请以实际发送的短信内容长度为准。

# 11.7 为何短信应用显示为暂停状态? 如何恢复?

当您所发送的短信内容触发业务违规,或您需要申请退订短信业务时,运营经理会将 客户短信应用暂停。如需恢复,请联系运营经理申请处理。

# **11.8** 如何处理调用短信 **API** 超时?

如果在您在服务器上调用短信API超时,没有响应。处理建议如下:

- 请检查请求地址是否正确,修正后重试。
- 请检查客户服务器IP地址是否为国际IP地址,被限制接入,建议购买国内服务器。 当您的业务满足如下两个要求时,可以申请将国际IP地址加入短信平台IP白名单:
	- 客户的服务部署在华为云海外节点上,有对口的客户经理清楚的了解客户的 相关业务。
	- 国际IP入口必须只是行业短信(通知短信和验证码短信),且短信签名和内 容需要报备。
- 请检查客户服务器防火墙配置,放通短信控制台中应用管理页面指定的API接入地 址的端口。
- 请检查客户服务器网络(如:内网、局域网等),能否正常访问短信服务接入域 名。 ping smsapi.cn-north-1.myhuaweicloud.com

若上述方法均无法解决问题,建议您<mark>提交工单</mark>,申请技术客服协助解决问题。

# 11.9 调用短信 API, 出现 SSL 连接异常类报错, 如何处理?

短信平台暂未开放HTTPS调测证书,需忽略证书校验,请前往<mark>代码样例</mark>查看"忽略证 书信任"相关样例。

## 11.10 短信 API 测试过程中,因达到发送频率限制, 测试手 机号不能接收短信,该怎么办?

可以等待一个频次限制周期,待发送频率自动解除后重试,短信发送频率限制如下表 所示:

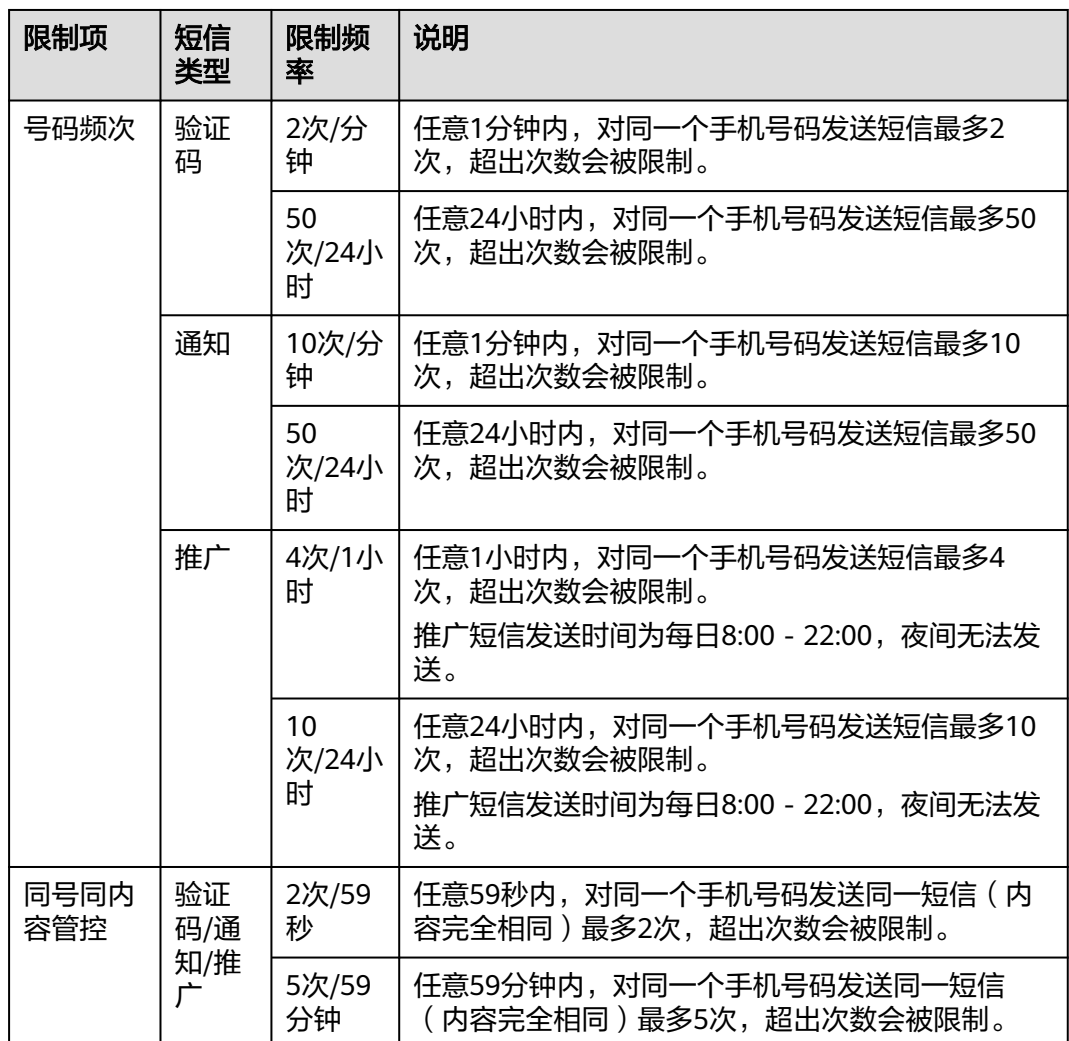

# **11.11** 接口调用成功,但手机未收到短信是什么原因?

● 仅当发送短信请求中"statusCallback"参数已设置回调地址时,华为云短信服务 才会推送状态报告通知。

- 如果您没有设置回调地址,请登录<mark>短信控制台</mark>,进入"发送详情"界面查看状态 码。状态码详情请参考**[状态回执错误码\(国内短信\)](https://support.huaweicloud.com/api-msgsms/sms_05_0051.html)。**
- 1. 请检查对应手机号码的短信状态报告是否已返回。
	- 短信状态报告未返回 => **2**
	- 短信状态报告已返回 => **3**
- 2. 请拨打接收号码确认是否为空号、关机、停机等无法正常接收短信的状态。
	- 是 => 短信平台最多72小时一定会返回状态报告 => 结束
	- 否 => 短信内容可能触发了人工审核导致下发延迟,请等待一段时间后重新 执行**1**

如果您的业务对短信的实时性要求较高,而所发送的短信总是存在较大的延迟, 请记录短信内容、模板ID、接收号码等信息,联系华为云客服处理。

- 3. 请查看短信状态报告中的"status"参数取值是否为"DELIVRD", 即短信发送成 功。
	- 若"status"参数取值非"DELIVRD":
		- 若取值为"LIMIT"或者"BEYONDN",请联系客服确认是否短信发送 频率达到上限。
		- 请确认接收号码是否为空号、停机等无法正常接收短信的状态(可拨打 发送失败的号码确认)。
		- 请确认接收号码是否为携号转网的号码,请记录号码信息,联系华为云 客服处理。
		- 请确认接收号码是否为物联网卡,暂不支持。
		- 若接收号码为虚拟运营商号码, 请联系客服确认是否支持。
		- 请拨打运营商客服电话查询接收号码是否屏蔽短信, 请解除后重试。
		- 请拨打运营商客服电话查询接收号码是否在运营商黑名单,请解除后重 试。
	- 若"status"参数取值"DELIVRD",请确认是不是手机问题导致收不到短 信:
		- 请检查短信是否被拦截到垃圾信箱里。
		- 手机有没有信号,能否正常接收其他短信。
		- 手机收件箱是不是已满,删除一些看是否可以正常接收。
		- 将SIM卡换到其他手机上讲行测试。
		- 请重启手机后,查看是否接收正常。
- 4. 若经过以上排查均未能解决问题,请<mark>提交工单</mark>并提供对应信息联系技术客服协助 解决问题。

# **11.12** 短信控制台访问异常如何处理?

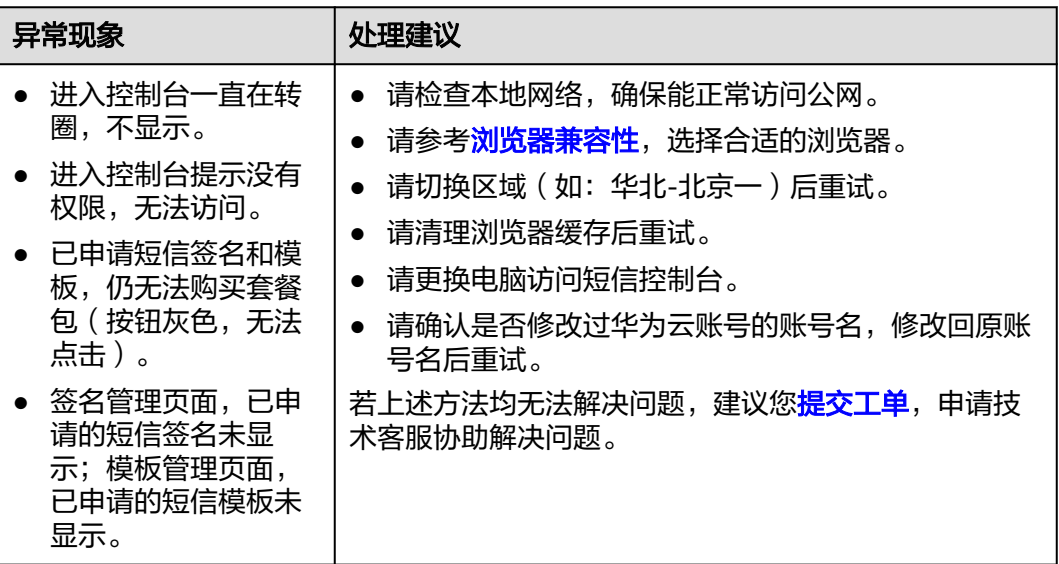

## 11.13 控制台报"查询催审配置出现错误", 如何处理?

控制台报"查询催审配置出现错误",是子账号权限不足导致。主账号需授予子账号 对应region的消息&短信服务权限, 授权成功后, 子账号方可使用。

## 11.14 控制台报"查询租户基本信息出现错误", 如何处 理?

控制台报"租户基本信息出现错误",无法开通消息&短信服务,原因及处理建议如  $\nabla$ :

- 未绑定邮箱,请进入<mark>账号中心</mark>完善用户基本信息。
- 未绑定手机号(或业务手机号),请进入<mark>账号中心</mark>完善用户基本信息。

# **11.15** 短信服务,给子账号添加 **IAM** 权限为何不生效?

请检查权限策略配置区域是否正确, 如配置的是"华北-北京一"区域的"RTC Administrator"权限,请登录并切换到"华北-北京一"验证IAM权限,具体请参考[创](https://support.huaweicloud.com/usermanual-msgsms/sms_03_1003.html) [建用户并授权使用](https://support.huaweicloud.com/usermanual-msgsms/sms_03_1003.html)**RTC**。

# **11.16** 为什么短信发送失败?

短信发送失败的可能原因很多,按业务流程梳理的典型场景有如下几种:

接口调用失败,即调用短信业务API发送短信,短信平台返回了携带错误码的响应 信息。请参考**API**[错误码](https://support.huaweicloud.com/api-msgsms/sms_05_0050.html)处理。

- 接口调用成功,一直未返回状态报告,手机也未收到短信。
	- 请拨打接收号码确认是否为空号、关机、停机等无法正常接收短信的状态。 短信平台最多72小时一定会返回状态报告。
	- 可能是您的短信内容触发了运营商的人工审核流程,通常一个模板初次触发 人工审核通过后,后续就不会再触发了。如您的短信内容反复触发运营商的 人工审核流程,而您的业务对短信的实时性要求较高,请联系客服确认问题 并申请免审核。其中,如果是华为平台拦截,在运营经理许可的情况下,可 以将该类模板配置为免审核。如果是运营商拦截,请修改短信内容(修改模 板变量赋值或重新申请模板),避免出现敏感词。
- 接口调用成功,状态报告显示短信发送失败。请参考<mark>状态回执错误码</mark>处理。
- 接口调用成功,状态报告显示短信发送成功(DELIVRD),但手机未收到短信。
	- 请检查短信是否被拦截到垃圾信箱里。
	- 手机有没有信号,能否正常接收其他短信。
	- 手机收件箱是不是已满,删除一些看是否可以正常接收。
	- 将SIM卡换到其他手机上进行测试。
	- 请重启手机后,查看是否接收正常。
- 账户因欠费导致短信业务被停用。请您先进行[账户充值,](https://support.huaweicloud.com/usermanual-billing/bills-topic_30000002.html)然后登[录短信控制台](https://console.huaweicloud.com/msgsms/#/msgSms/signatureManage) **> 签名管理**,查看短信签名是否需要激活。
	- 如果无需激活,账户充值完毕后即可使用。
	- 如果签名状态显示"待激活",则该签名激活后才能使用,单击"激活",激 活申请提交至运营经理审核,待审核完毕后即可使用。

#### **11.17** 为什么个别号码收不到短信?

个别号码收不到短信,请通过短信控制台查看短信发送状态。

- 如果状态显示错误码,请参考<mark>状态回执错误码</mark>处理。例如当状态码显示MBBLACK 时,说明手机号码位于黑名单中,可能是该号码回复过退订信息或者该号码用户 向工信部投诉过,如果该号码需要接收短信,可以联系华为云客服处理。
- 如果短信发送状态显示成功,手机未收到短信,建议检查接收方手机号码是否欠 费停机、手机是否关机,无信号,或者手机本地是否有拦截。如果手机状态正 常,仍收不到短信,建议<mark>提交工单</mark>联系华为云技术客服处理。

# 11.18 为什么短信一直处于"发送中"?或过了很久才收 到?

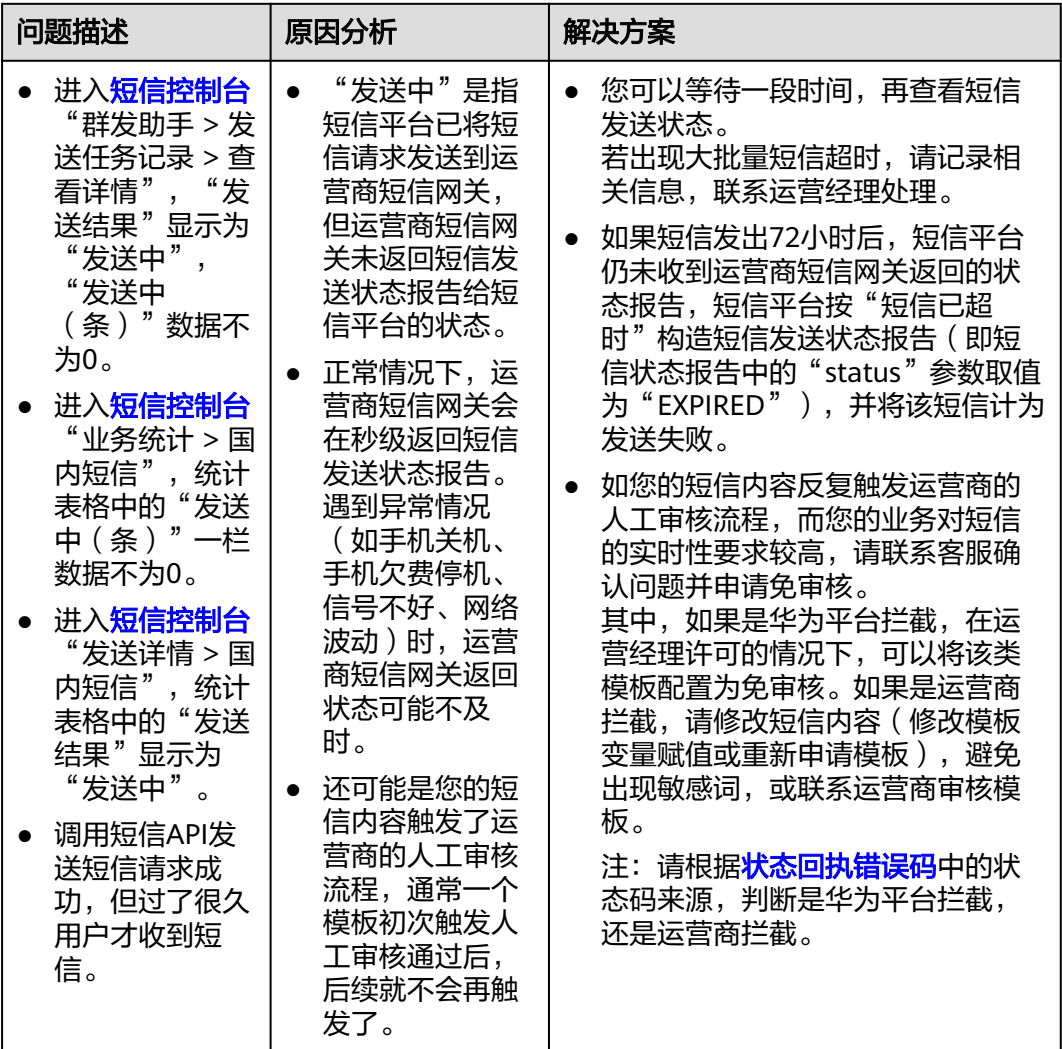

# **11.19** 为什么接收到的短信中链接显示为纯文本?

链接与文本连在一起时可能会显示为文本格式,请在链接前后加上空格,或者在链接 前加上冒号后重新发送看是否可以正常显示为超链接格式。

# **11.20** 为什么我只向 **X** 个号码发送了短信,但控制台显示发 送了 **2X** 条?

因为您发送的短信内容过长, 被拆分成了多条短信 ( 发送详情中 "短信ID"相同即为 同一条短信)。长短信拆分规则如下:

#### 须知

- 短信模板字数上限为500个字,即单条长短信最大长度+短信签名≤500个字。
- 发送长短信时,用户侧最终会收到一条长短信,但短信业务平台会按照长短信拆分 后短信条数进行业务统计和计费。

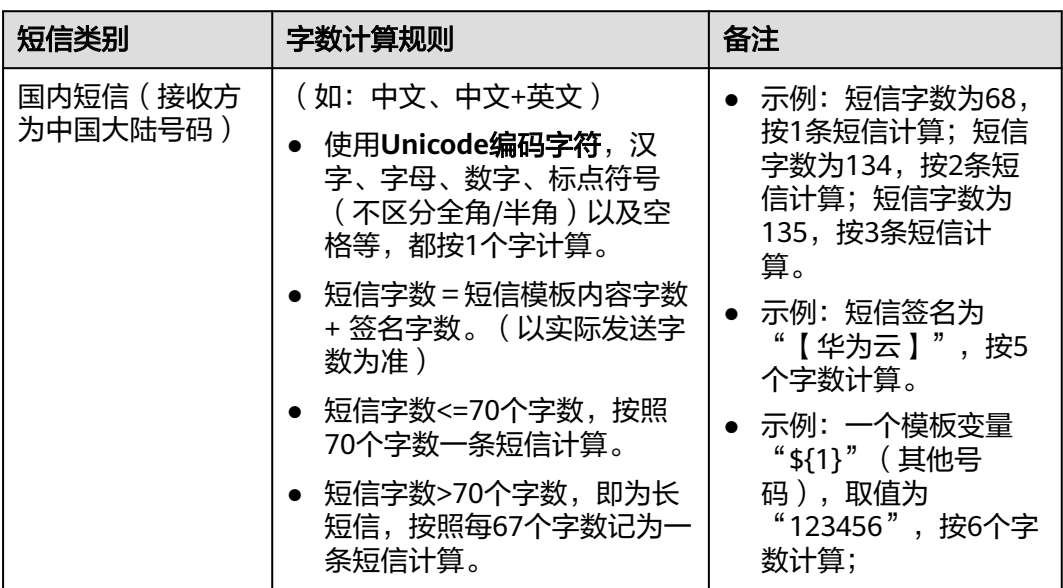

# 11.21 群发助手提交号码文件提示"号码条数不满足 1-50000"如何处理?

该提示信息表示号码接收文件中,非A列单元格中有非法内容,请保留A列号码,清空 其他列中的内容。

# **11.22** 短信群发助手中,为何无法选择短信签名和模板?

- 使用群发助手提交发送任务时,请按先后顺序依次选择"短信应用"、"短信签 名"、"短信模板"。
- 国内短信应用、签名、模板之间的关联关系,详见<mark>短信资源介绍</mark>。若下拉选项为 空,请按下表处理。

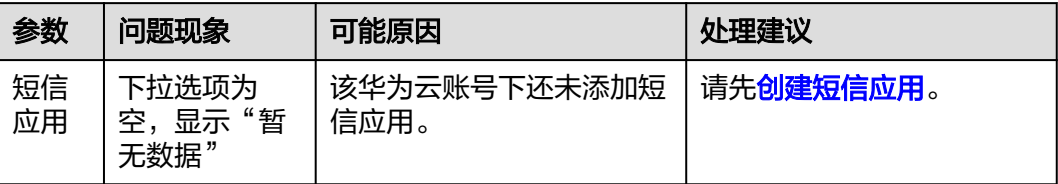

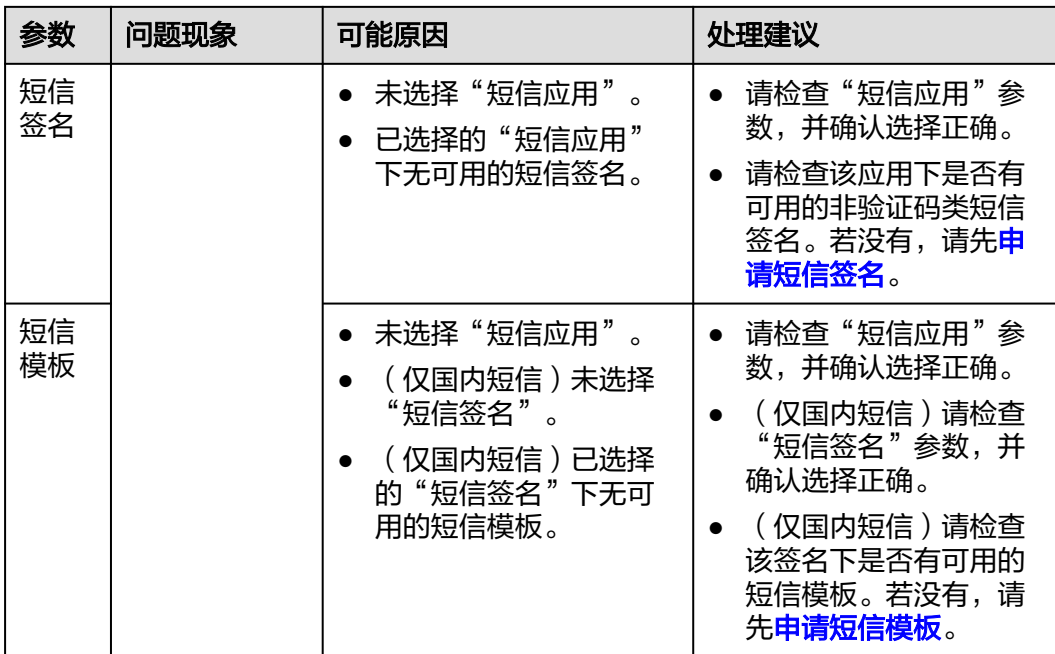

# **11.23** 发送的短信状态显示为拒收(**REJECTD**)是什么原 因?

可能的原因与处理建议如下:

- 因为短信发送的对象之前已针对该短信的通道号(签名)回复过退订消息,不再 接收该通道号发送的短信。请更换手机号码进行测试。
- 号码的短信业务未开通。请从短信接收号码列表中剔除该号码。
- 被叫号码归属地省份屏蔽,比如含有关键字。建议**提交工单**联系华为云技术客服 核查原因。
- 当手机数据异常,无法下达,比如空号、停机、关机等。请核实手机终端是否处 于正常状态。

### 11.24 发送的短信被手机安全管家拦截为垃圾短信, 如何处 理?

可能是短信内容或短信发送号码触发了手机安全软件的拦截规则。请进入手机安全管 家,将已拦截短信添加到白名单,并手动恢复短信。

# 11.25 手机回复"R"被加入了退订黑名单? 如何恢复?

- 因为模板规范要求,推广短信必须添加退订方式,支持回复"R"进行短信退订回 复。
- 当短信的接收用户针对该短信的通道号(签名)回复"R"退订时,华为平台会将 该用户号码加入退订黑名单,即通过该通道号(签名)下发的推广短信不会再发 送到该用户号码。

如果需要解除退订黑名单(如SC:0016),请记录签名名称、通道号、用户号码等 信息联系华为云客服解除。

### **11.26** 为什么用户接收到的短信显示乱码?

短信显示乱码的常见原因如下:

- 不支持如¥、★、^\_^、&、√、※、[]等特殊符号,可能会导致短信出现乱码。
- 供应商问题,请<mark>提交工单</mark>联系华为云技术客服协助处理 。

### 11.27 短信发送失败,报 E200028,应该如何处理?

- 1. 检查请求携带的"templateParas"参数值,对照"templateId"指定的模板,核 对模板变量个数是否正确,变量长度是否小于模板变量定义的长度。
- 2. 若"templateId"指定的模板为无变量模板,则请求无需携带"templateParas" 参数;若携带了该参数,请置空。
- 3. 当时间变量需要同时指定日期和时间时,请检查模板中是否将日期和时间配置为 两个变量,一个变量传入日期,另一个变量传入时间。不要将日期和时间合成一 个变量。
- 4. 请检杳"其他"类型的变量赋值是否包含"."、"。"、"'"、"<" ">"、"{"或"}"等禁用字符,建议剔除后重试。如果变量取值为IP地址,请 重新申请模板,并设置变量属性为"金额"。

例加:

模板内容为:您的验证码为:**\${1}**,请尽快完成验证。祝您生活愉快!

说明

模板中有一个变量,变量属性为"其他号码",最大长度以8个字符为例。

正确示例:

templateParas='["12345"]'; //发送短信API templateParas=["12345678"]; //发送分批短信API

错误示例:

templateParas='["123","456"]'; //发送短信API,变量个数不正确 templateParas='["123456789"]'; //发送短信API,变量长度不正确 templateParas='["1a2b.3c"]'; //发送短信API,变量内容类型不正确

## **11.28** 状态码 **MBBLACK**,应该怎么处理?

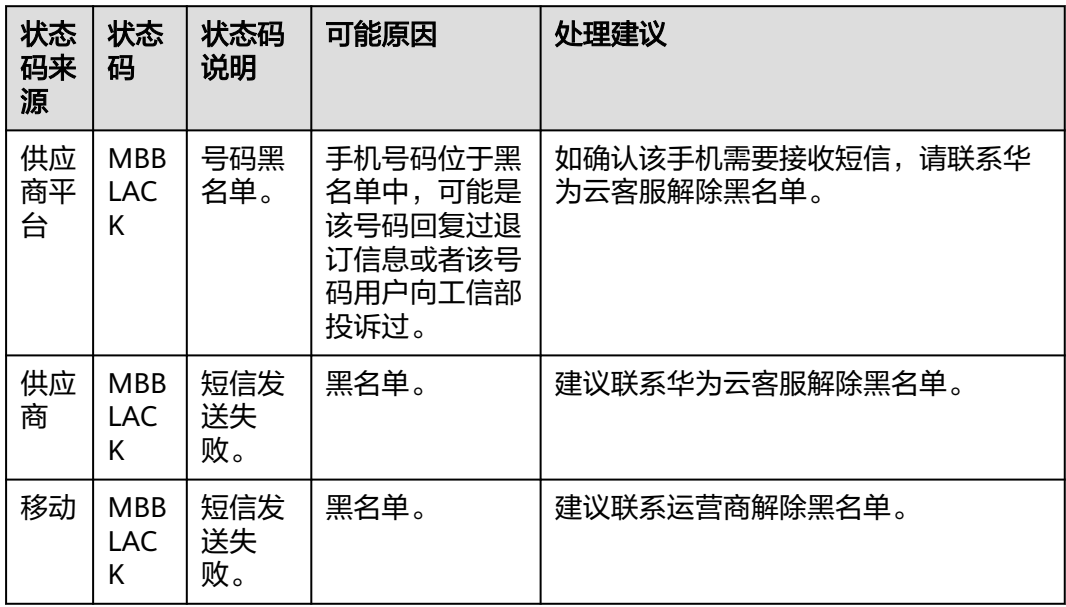

# **11.29** 如果上行短信呈现乱码,如何处理?

如果上行短信接收的body字段为乱码,可尝试使用String bodyString= new String(body.getBytes("ISO-8859-1"),"UTF-8");进行转换。

# 11.30 调试发送短信功能时, 报 Could not derive key, 如 何处理?

执行代码样例中, AK/SK认证的短信样例时, 如果报错"Could not derive key", 建 议排查jar包依赖是否冲突。

比如,jar包依赖是这样时:

Maven: org.bouncycastle:bcpkix-jdk15on:1.68 Maven: org.bouncycastle:bcprov-jdk15on:1.68 Maven:org.bouncycastle:bcprov-jdk15to18:1.70

需要将下面这些版本调整成一致的版本,可以都修改为1.68,如下:

Maven: org.bouncycastle:bcpkix-jdk15on:1.68 Maven: org.bouncycastle:bcprov-jdk15on:1.68 Maven:org.bouncycastle:bcprov-jdk15to18:1.68

# **12** 其他问题

# **12.1** 短信封禁规则是什么?

短信服务会针对用户发送的短信内容进行审核,防范在短信中出现违反国家法律法规 内容。

发现违反规定的短信内容,会对用户进行违规处罚,包括提醒、警告、暂停账号等。

#### 违规行为界定与罚则

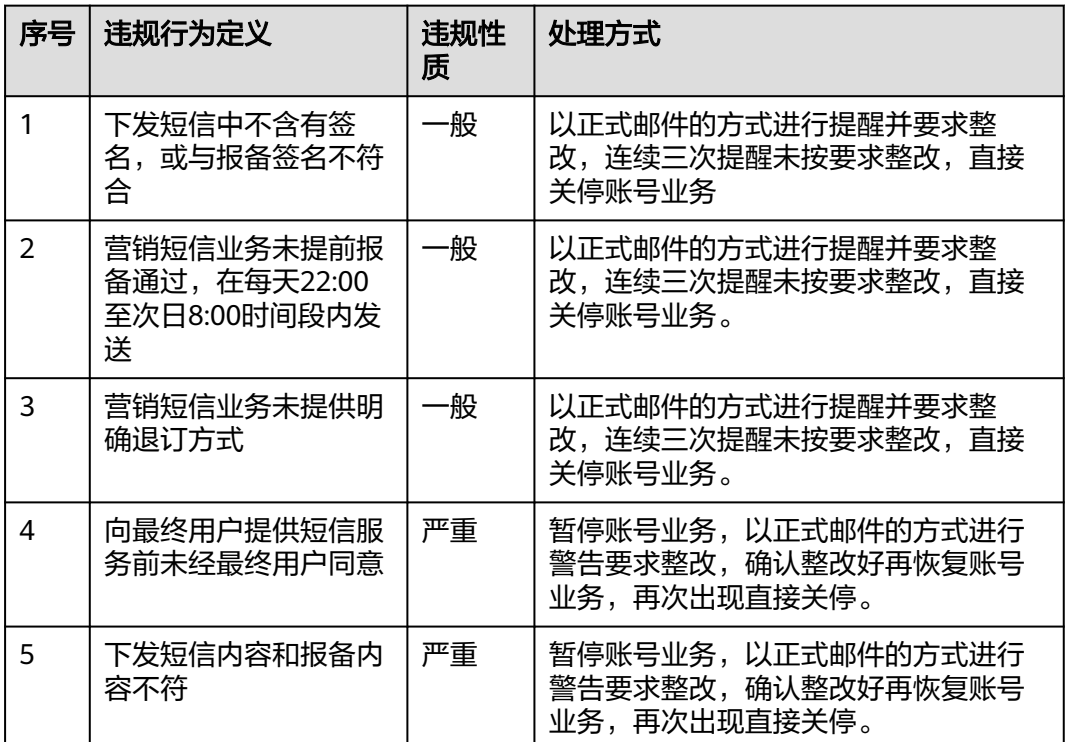

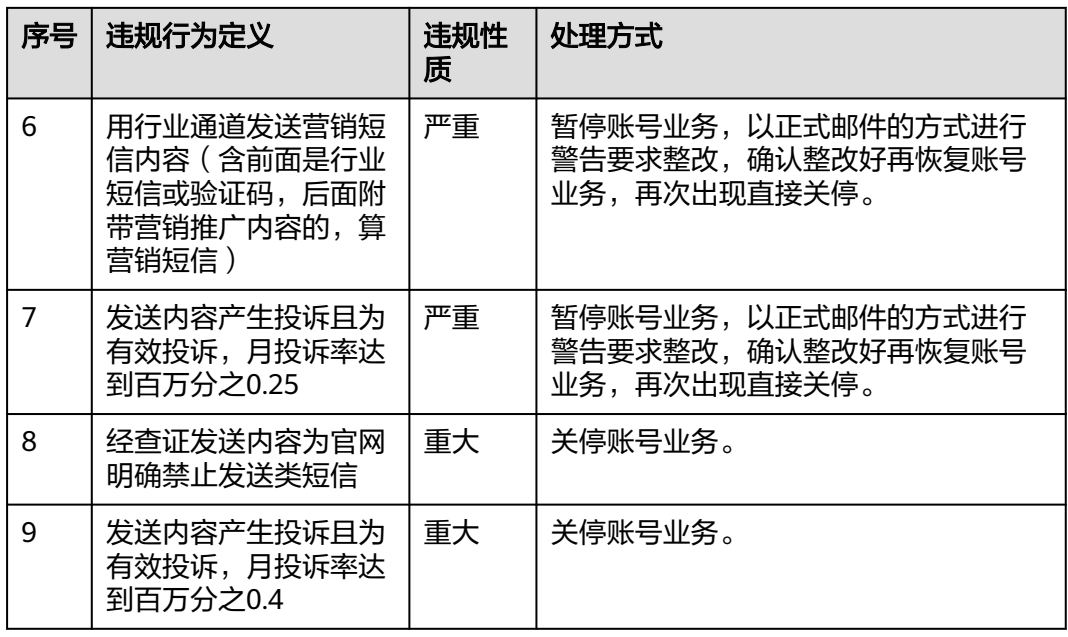

# **12.2** 下行短信 **ID** 和上行短信 **ID** 是否一致?

不一致。下行短信ID和上行短信ID都是由短信平台自动生成的,但生成阶段不同。

- 下行短信ID: 当客户通过API/群发助手发送短信时, 短信平台受理发送请求, 并 针对请求中的(号码剔重后的)每个接收号码自动生成一个smsMsgId。
- 上行短信ID: 当手机用户收到下行短信并回复内容时, 短信平台会针对收到的每 条回复内容自动生成一个smsMsgId。如果客户添加应用时配置了上行短信接收地 址,短信平台会将上行短信内容推送给客户。

# **12.3** 上行短信和下行短信分别是什么?如何关联?

- 上行短信是指短信接收方收到短信后,回复的短信。
- 下行短信是指调用<mark>[发送短信](https://support.huaweicloud.com/api-msgsms/sms_05_0001.html)API</mark>,通过运营商下发到短信接收方手机的短信。
- 通过接收手机号+通道号组合,可以关联下行短信和上行短信,示例如下:

#### 说明

- 下行短信接收号码收到短信并直接回复时,可以实现下行短信与上行短信的关联;如果 更换其他号码回复短信,即下行短信接收号码和上行短信发送号码不一致时,则无法实 现关联。
- 针对同一个通道号,同一个下行短信接收号码,仅有一条下行短信时,可以实现下行短 信与上行短信的关联;如果存在多条下行短信,则无法实现一对一关联。
- 如果您对下行短信和上行短信的关联有明确要求,请联系华为云客服,报备业务场景, 申请通道号支持自定义扩展码。

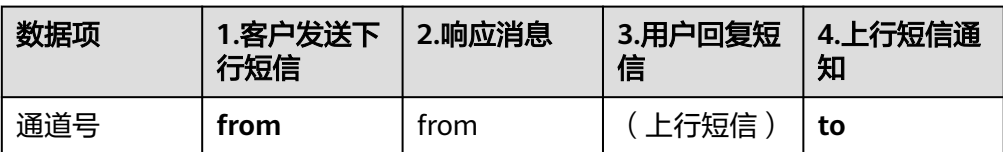
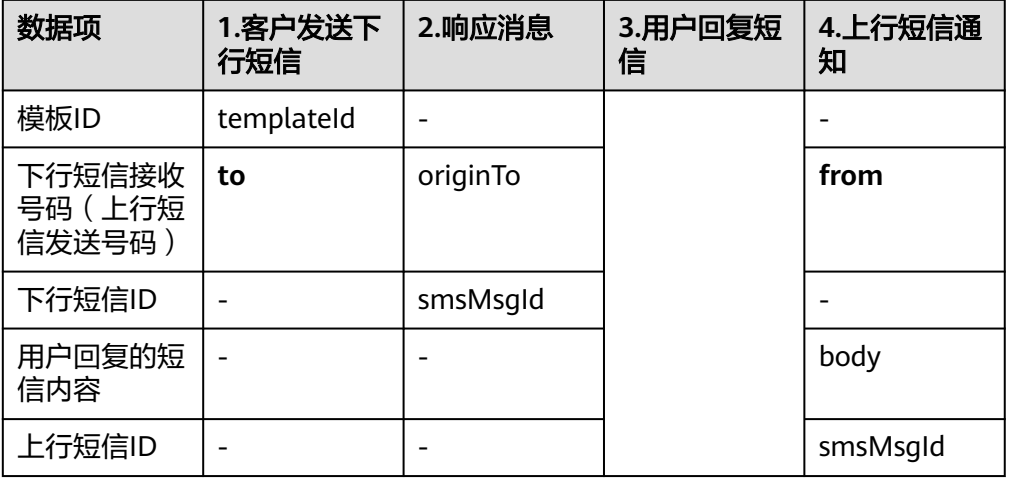

# **12.4** 短信服务资源能跨账号转移吗?

不能。不同的账号需要各自开通短信服务,已开通服务账号下的应用、签名、模板、 套餐包等资源均不支持转移到另一个账号下。

# 12.5 能否将一个账号开通短信服务,给另一个账号下的云服 务(例如云速建站)使用?

可以。请参考[开发准备获](https://support.huaweicloud.com/devg-msgsms/sms_04_0006.html)取发送短信所需的数据,并在其他云服务(例如云速建站) 下集成调[用发送短信](https://support.huaweicloud.com/api-msgsms/sms_05_0001.html)**API**/[发送分批短信](https://support.huaweicloud.com/api-msgsms/sms_05_0002.html)**API**即可。

#### 说明

发送短信产生的费用,将计入已开通短信服务的账号(短信应用归属账号),请为该账号合理充 值。

### **12.6** 能否将第三方云平台已备案的短信模板和签名迁移到华 为云?

不支持。如果您需要使用华为云消息&短信服务,请在[开通短信服务后](https://support.huaweicloud.com/msgsms_faq/sms_faq_0009.html),按照[签名](https://support.huaweicloud.com/productdesc-msgsms/sms_faq_0002.html)/[模](https://support.huaweicloud.com/productdesc-msgsms/sms_templates.html) [板](https://support.huaweicloud.com/productdesc-msgsms/sms_templates.html)/[变量规范](https://support.huaweicloud.com/productdesc-msgsms/sms_faq_0003.html),重新[申请短信签名](https://support.huaweicloud.com/usermanual-msgsms/sms_03_0002.html)/[申请短信模板。](https://support.huaweicloud.com/usermanual-msgsms/sms_03_0003.html)

# **12.7** 如何使用测试签名和模板?

创建短信应用时,设置"测试签名和模板"为"需要",系统就会自动添加属于该应 用的测试签名和模板,方便您快速测试短信发送功能。

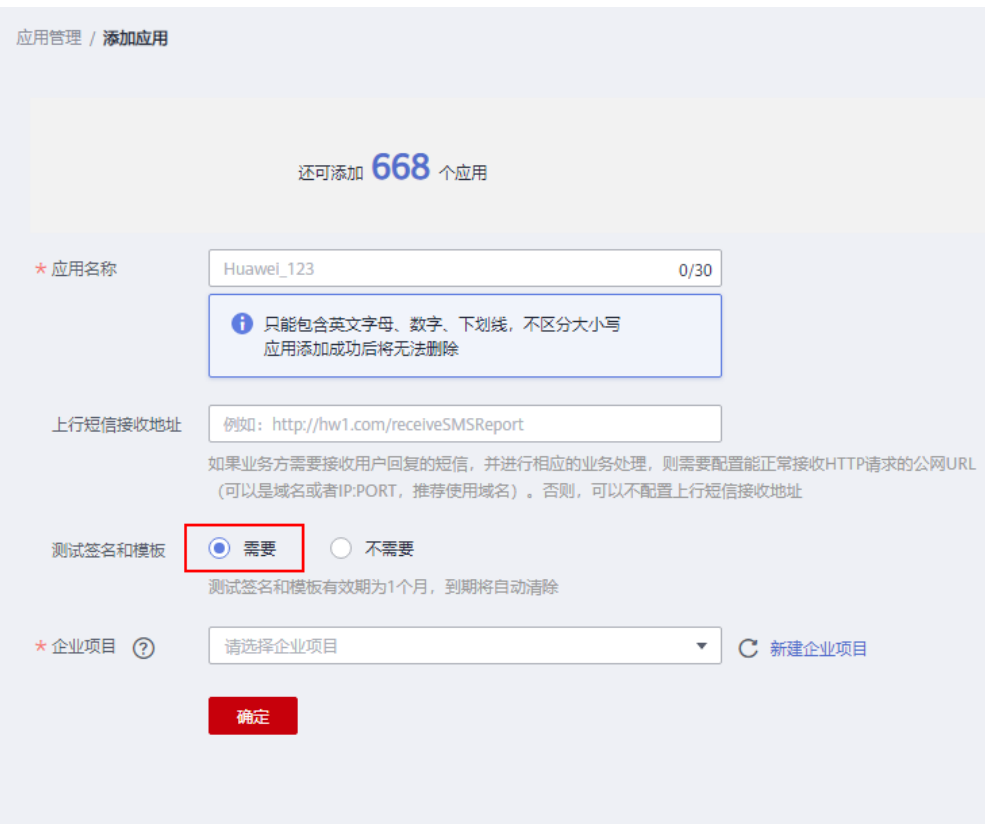

# **12.8** 测试签名和模板的使用有效期是多久?

测试签名和模板的使用有效期为1个月,到期将会自动清除。为了不影响企业业务,请 及时申请短信签名与模板。

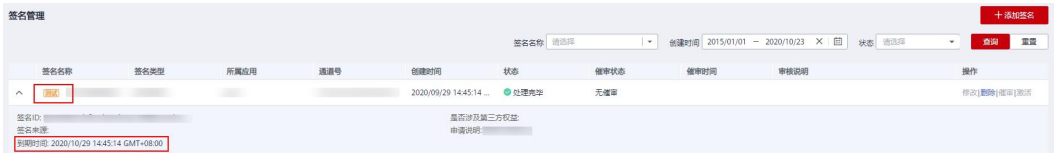

# **12.9** 如何查询用户回复的短信**/**上行短信?

暂不支持查询上行短信,如果您已经配置上行短信接收地址,则平台支持推送上行短 信给客户。

要配置上行短信接收地址:

- 1. 登录<mark>[短信控制台](https://console.huaweicloud.com/msgsms/#/msgSms/taskManage)</mark>,选择"国内短信 > 应用管理",进入应用管理页。
- 2. 创建或修改短信应用时,输入上行短信接收地址,当用户回复短信时,由平台推 送上行短信通知给客户。

# **12.10** 业务部署在其他云平台,能否使用华为云短信服务?

可以。只要您的业务满足规范要求,即可使用短信服务。

# **12.11** 欠费后短信业务被停用,怎么重新开通?

如果您欠费后需要重新开通短信服务:

- 1. 您可以先[为账户充值](https://support.huaweicloud.com/usermanual-billing/bills-topic_30000002.html),再登录控制台**-**[签名管理](https://console.huaweicloud.com/msgsms/#/msgSms/signatureManage)。
- 2. 查看短信签名是否需要激活。

#### 图 **12-1** 签名激活示例

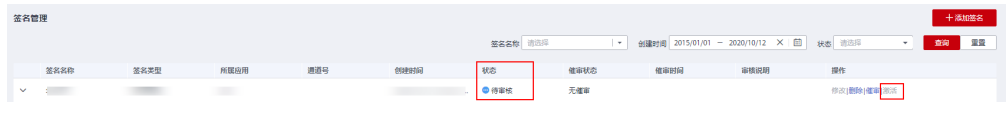

- 如果无需激活,账户充值完毕后即可使用。
- 如果签名状态显示"待激活",则该签名激活后才能使用,单击"激活",激 活申请提交至运营经理审核,待审核完毕后即可使用。

### **12.12** 使用群发助手,号码导入有格式限制吗?

进入<mark>控制台-[群发助手](https://console.huaweicloud.com/msgsms/?region=cn-south-1&locale=zh-cn#/msgSms/taskManage/)</mark>,单击"下载示例文件",根据文件中的模板说明录入号码后, 将文件上传。

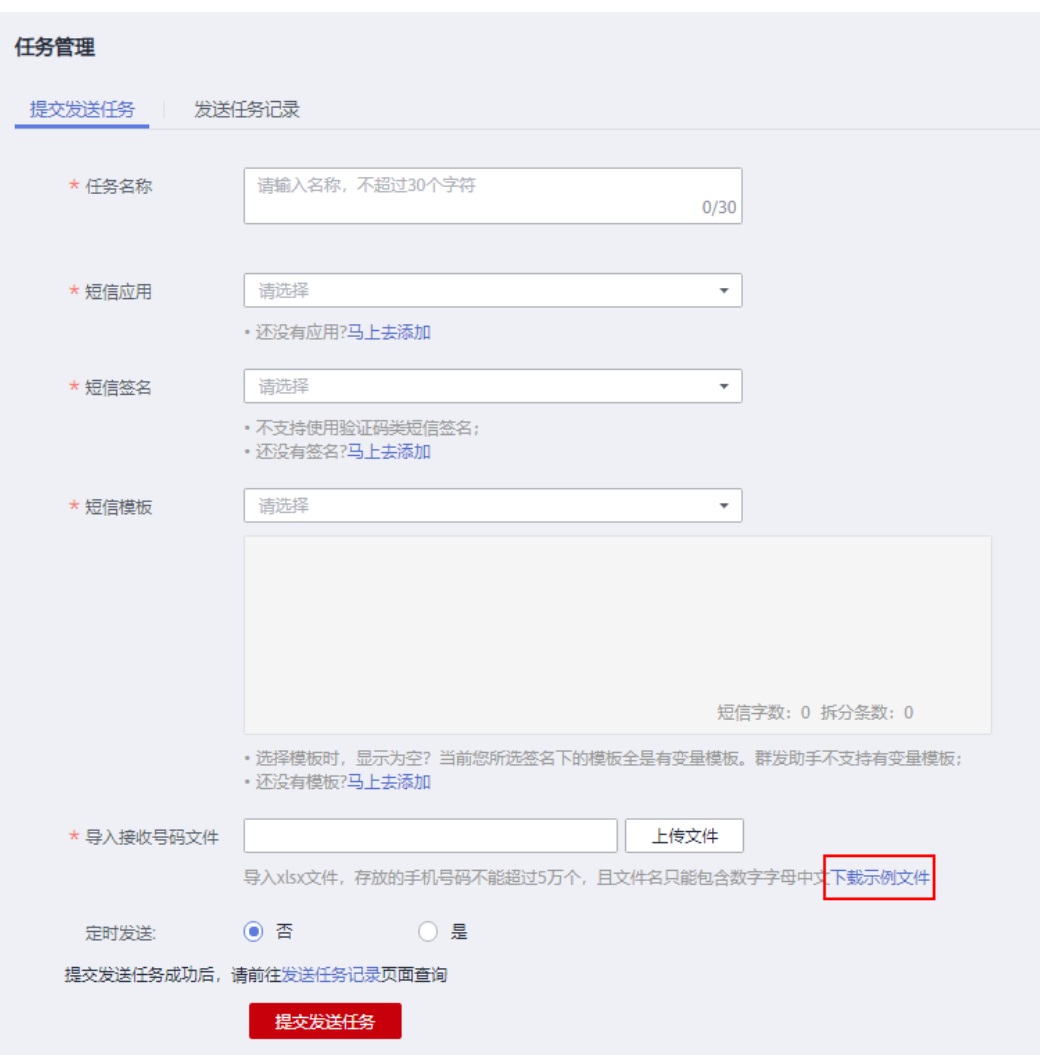

导入的接收号码文件中,存放的手机号码不能超过5万个。上传文件的文件名只能包含 数字、字母、中文,不能包含其他特殊字符。

为防止录入的号码显示异常,请将单元格设置为"文本"格式,或者拷贝示例号码单 元格粘贴修改。

发送国内短信:接收号码为国内手机号码时,所填号码可以不带+86,其他号码需 符合标准号码格式:+{CC}{NDC}{SN}。示例:+8613112345678。

# 12.13 调用接口发送短信时, 填写的手机号码有格式要求 吗?

调用[发送短信](https://support.huaweicloud.com/api-msgsms/sms_05_0001.html)**API**[和发送分批短信](https://support.huaweicloud.com/api-msgsms/sms_05_0002.html)**API**时,请求参数"to"用于填写短信接收方的号 码,标准号码格式为:+{国家码}{地区码}{终端号码}。

- 发送国内短信,如果"+{国家码}"不存在,则默认为+86,如果接收方号码为手 机号码,则{地区码}可选。如:+86131\*\*\*\*5678。
- 如果携带多个接收方号码,则以英文逗号分隔。每个号码最大长度为21位,最多 允许携带500个号码。

### **12.14** 消息**&**短信服务器部署在什么环境?

消息&短信服务器部署在公网环境,请使用公网环境调用接口。

# **12.15** 如何上传第三方授权委托书?

登录[短信控制台](https://console.huaweicloud.com/msgsms),选择"国内短信 > 资质管理 > 新增资质 > 第三方业务使用",在 "授权委托书"区域单击下载授权委托书,并根据实际情况填写。最后按照格式要求 上传授权委托书的扫描件即可。

授权委托书

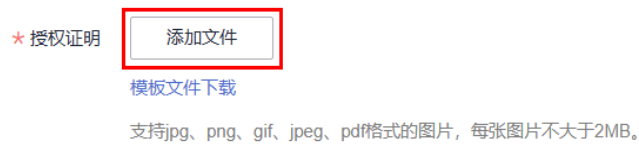

文件名中不能包含空格和"#'\$%&\*/|<>&{}[];?!符号。文件名长度不大于64位。

| 同意华为云为履行工信部端口实名制相关法律法规要求,收集我的以上个人信息,并共享给电信运营商,用于实名认证。

- 文件必须为原件扫描件/照片,复印件需加盖公章,即图片中公章必须为红色。
- 文件必须为JPG、PNG、GIF、PDF或JPEG格式的图片,每张图片不大于2MB。
- 文件名中不能包含空格和"#'\$%&\*/|<>&{}[];?!符号。文件名长度不大于64位。

### **12.16** 如何获取第三方授权委托书模板?

可以通过登录[短信控制台](https://console.huaweicloud.com/msgsms),选择"国内短信 > 资质管理 > 新增资质 > 第三方业务使 用",在"授权委托书"区域单击下载授权委托书,获取第三方授权委托书模板。授 权委托书填写说明请参见表**12-1**。

授权委托书

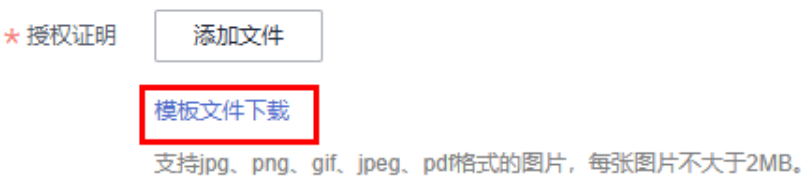

文件名中不能包含空格和"#'\$%&\*/|<>&{}[1;?!符号。文件名长度不大于64位。

表 **12-1** 授权委托书填写说明

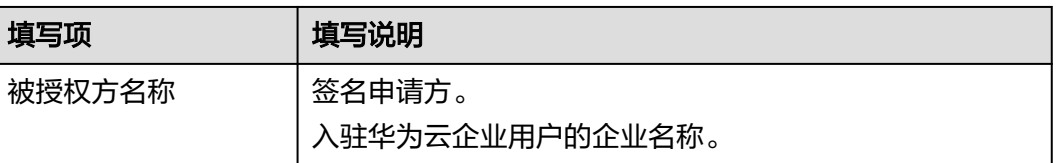

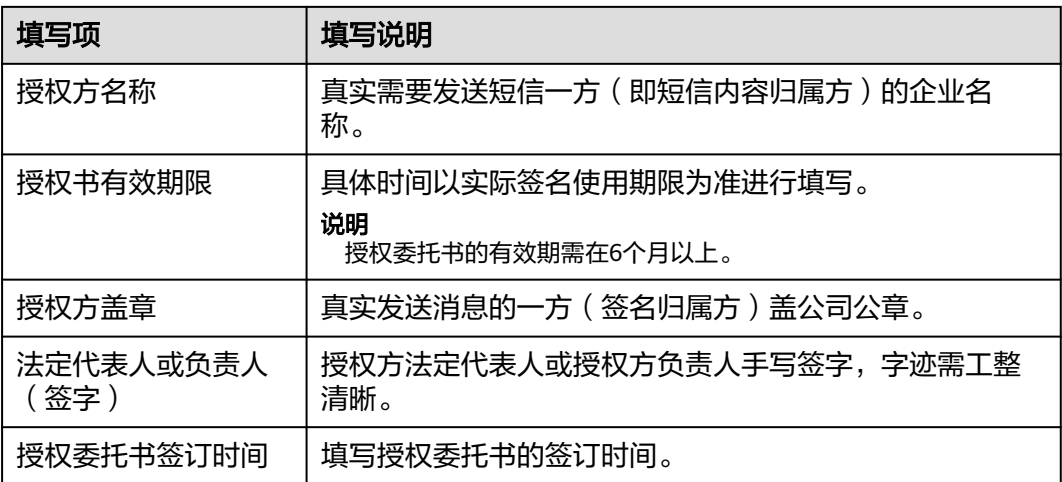

# **12.17** 为什么购买短信套餐包前需要先申请短信签名和短信 模板?

因为短信是运营商转售业务,对一些行业的短信有限制,为避免客户购买套餐包后, ————————————————————<br>业务无法通过审核,对客户产生损失,请先<mark>申请短信签名、申请短信模板</mark>,并审核通 过后,再购买短信套餐包(测试签名和模板无法购买套餐包)。

# **12.18** 短信发送记录和业务统计数据支持存储的时间是多 久?

短信发送记录和业务统计数据支持存储的时间如下所示,如您需要保留更久的时间, 建议您将历史数据导出到本地储存,以便后续查询。

- [短信发送详情支](https://support.huaweicloud.com/usermanual-msgsms/sms_03_0009.html)持查询最近90天的历史数据,查询的时间跨度最长为7天。
- [业务统计支](https://support.huaweicloud.com/usermanual-msgsms/sms_03_0018.html)持查询最近180天的历史数据,查询的时间跨度最长为31天。